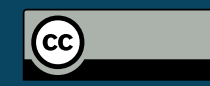

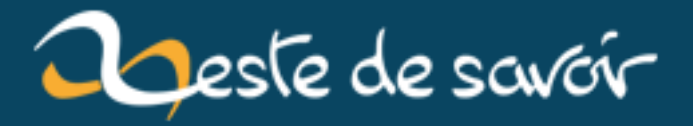

# Créer son premier RIM Linux!

12 août 2019

# **Table des matières**

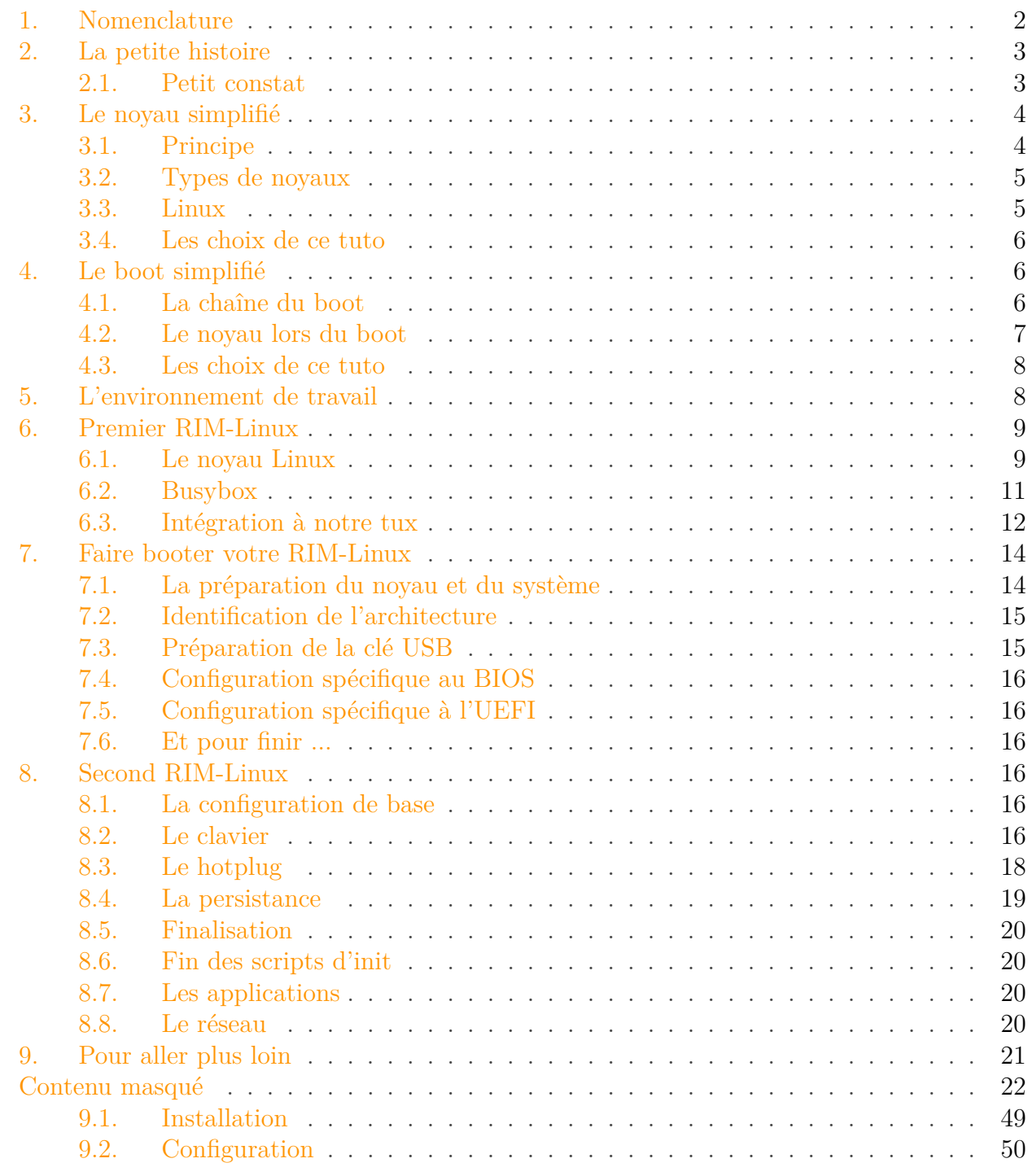

RIM Linux, pour *Run In Memory* Linux, est un système GNU/Linux fonctionnant entièrement en mémoire vive.

N'importe quel système GNU/Linux moderne utilise la technologie du RIM. Comprendre cette technologie est donc un premier pas vers la réalisation de votre système.

Dans ce cas, pourquoi créer son propre système GNU/Linux ? Les raisons peuvent être multiples :

- Avoir un système parfaitement adapté à ses besoins.
- Créer sa propre distribution (oui oui, c'est possible).
- Tout simplement comprendre comment ça fonctionne.
- Et bien d'autres.

Ce tutoriel n'a pas pour objectif de vous apprendre tout cela, mais seulement de vous permettre de comprendre le fonctionnement et la création d'un RIM Linux. C'est donc un premier pas dans la création de distribution, rien de plus (mais rien de moins non plus ).

En effet, les technologies utilisées dans ce tutoriel, bien que généralement cachées par la distribution, sont indispensable tant pour la création d'un LiveCD (ou LiveUSB) que pour celle d'une distribution "classique". Donc normalement, quelque soit votre projet de création de système GNU/Linux (ou quelque chose/Linux, coucou les systèmes Android), vous ne perdrez pas de temps en suivant ce tutoriel.

Pour ceux qui rêvent déjà : créer une distribution GNU/Linux à peu près utilisable est extrèmement chronophage, et parfois très pénible. Cela demande une grande tenacité. Le problème n'est pas de créer un système qui soit sympas, mais de le maintenir dans le temps, avec les dernières versions des programmes utilisés, et des développeurs qui ont des cycles de sorties radicalement différents.

Pour pouvoir suivre et comprendre ce tuto, il vous faut :

- Savoir utiliser sans paniquer la ligne de commande.
- Connaître les principes de base de l'arborescence UNIX (dont GNU/Linux fait partie).
- Avoir au moins une fois compilé un logiciel (juste pour voir ce que ça fait).

Nous allons donc parler de quelques points :

## <span id="page-3-0"></span>**1. Nomenclature**

#### <span id="page-3-1"></span>**1.0.1. Une question de vocabulaire**

[Contenu masqué n°1](#page-23-1)

Pour ma part, les dénominations étant multiples, j'utilise ce vocabulaire :

- GNU/Linux pour désigner précisément un système utilisant ces 2 briques.
- Linux pour désigner le noyau uniquement.
- GNU pour les programmes issus du projet GNU.
- linux ou Tux ou tux pour désigner un système UNIX utilisant le noyau Linux, que son système soit ou non fondé sur GNU.
- système pour parler de tout ce qui n'est pas le noyau.

## <span id="page-4-0"></span>**2. La petite histoire**

## <span id="page-4-1"></span>**2.1. Petit constat**

?

Le LiveCD Linux est une chose qui ne date pas d'hier. Le premier est Knoppix.

**2.1.0.1. Knoppix** Knoppix est une distribution fondée sur Debian et créée en 2000, la première à utiliser la technique du LiveCD. Elle est donc rapidement devenue populaire puisque cette spécificité technique est accompagnée de script de détection du matériel ainsi que d'outils de réparation du système, ce qui a permis d'avoir un [SystemRescueCd](http://www.sysresccd.org/SystemRescueCd_Homepage)  $\sigma$  avant l'heure. Comme toute distribution ancienne et relativement populaire, elle a donné naissance à un certain nombre de [distributions dérivées](https://en.wikipedia.org/wiki/Knoppix#Derivatives)  $\mathbb{Z}$ .

Le LiveCD a pendant une période été une possibilité technique spécifique aux systèmes GNU/Linux. Pourtant, il n'existait pas aux premiers âges de ce système.

#### Mais alors, comment faisait-on avant ?

Et bien comme nous allons le faire dans ce tuto ! Tout à la main ! Eh oui, GNU/Linux a été et reste un système "manuel".

Le LiveCD répond au départ à des impératifs techniques : on ne peut pas écrire sur un CD-R, et on n'a peut-être pas envie d'utiliser un CD-RW pour quelques utilisations seulement. Il faut donc pouvoir utiliser un système qui, de façon tout à fait naturelle, a besoin d'écrire dans son arborescence (ne serait-ce que pour les *logs*) alors que son support sera de toute façon en lecture seule. La solution la plus évidente est alors de faire entièrement tourner ce système grâce à une ressource présente sur chaque ordinateur : la RAM.

Mais avec le développement du LiveCD sont apparus d'autres usages :

- Distributions orientées sécurité ne laissant aucune trace sur l'ordinateur.
- Distributions axées sur la performance (la RAM permettant des performances spectaculaires par rapport à un disque dur), par exemple pour les ordinateurs anciens.
- Prolongement de la durée de vie des clés USB en limitant les écritures.

Néanmoins, pour les 2 derniers points, avoir un système "isolé" dans sa RAM n'est pas très pratique :

- Pas de sauvegarde de la configuration.
- Pas de sauvegarde des logiciels installés.
- En conséquence : temps de boot parfois long, car générique.

#### 3. Le noyau simplifié

C'est alors que viennent les LiveUSB. Les LiveUSB sont globalement en RAM, mais une persistance (parfois partielle, parfois manuelle) est possible par l'utilisation de la clé sur un dossier particulier, éventuellement associé à des mécanismes de sauvegarde/restauration.

Par la suite, nous allons d'abord créer un pur LiveCD, ce sera notre premier RIM-Linux, puis nous allons le transformer pour aboutir à un LiveUSB hybride.

## <span id="page-5-0"></span>**3. Le noyau simplifié**

#### <span id="page-5-1"></span>**3.1. Principe**

i

?

Un court paragraphe pour vous présenter ce qu'est un noyau.

#### Un noyau, c'est quoi ?

Le noyau, c'est *tout*. Le noyau d'un système d'exploitation (que nous nommerons par la suite OS), c'est tout ce que l'on ne voit pas, et qui pourtant est très utile. Petit exemple :

Chaque carte graphique possède son propre "langage" pour communiquer avec le système.

Vous imaginez si les développeurs devaient faire des applications qui étaient déclinées pour chaque modèle ? Et attention, pas seulement pour les modèles actuels, mais **pour ceux à venir** . Vous voyez bien que ce n'est pas gérable. C'est pour cela que l'on intègre au noyau des bouts de codes, appelés *driver*, qui permettent de communiquer au modèle en question. Le noyau propose un "langage" générique à l'application, qui n'a pas à s'occuper du matériel mais seulement de comment utiliser le matériel.

## ?

Mais sur ma console, je ne vois pas où est l'OS ! Dans le jeu ?

Eh bien non, en fait, si on prend une console très basique type GameBoy, il n'y en a pas. En effet, le matériel est toujours le même, donc il n'y a pas besoin d'un OS !

?

Donc un noyau, c'est un sac de drivers ?

Non. Le noyau, c'est *aussi* un sac de drivers. Mais ce n'est pas tout. C'est lui aussi qui permet de faire du multitâche, de gérer la mémoire, ...

Le noyau fait vraiment beaucoup de choses. Toujours pour simplifier la vie des développeurs et des utilisateurs.

#### 3. Le noyau simplifié

### <span id="page-6-0"></span>**3.2. Types de noyaux**

La première chose qui vient à l'esprit, c'est un gros programme avec toutes les fonctionnalités dedans. C'est ce que l'on appelle un noyau *monolithique*. C'est simple, efficace, mais parfois dur à gérer. En effet, si vous faites un LiveCD générique, il faut bien supporter (théoriquement) tous les matériels existants, pour que votre LiveCD fonctionne sur tout les PCs existant.

Imaginons le PC d'un utilisateur. Celui-ci n'aura pas tout les matériels existant, donc il y aura des supports dans le noyau qui ne seront pas utilisé. On aura donc un gachi de place, puisque le noyau est plus gros que ce qu'il aurait pu être, et de temps parce qu'il a fallu charger tout ce code inutile en mémoire.

Il faudrait donc que les supports matériels qui ne sont pas très utilisés soient dans l'arborescence du système, et chargé en mémoire à la demande. C'est le concept du *micro-noyau*, où beaucoup de supports matériels sont "délocalisés" dans le système. L'inconvénient, c'est que l'on ne charge pas forcément tout les supports requis en même temps, du coup on risque de faire plein de petits accès disque au lieu d'un gros, ce qui risque de plomber le temps de boot, mais cette fois à la détection du matériel, pas lors du chargement du noyau en RAM (de plus, de par le fonctionnement interne d'un support "délocalisé", il est très généralement plus lent que son homologue intégré directement au noyau). On n'y est toujours pas .

Il y a donc 2 solutions intermédiaires, le noyau *monolithique modulaire*, qui est un noyau globalement monolithique, mais avec certains supports mis dans des *modules*, chargés à la demande, et le noyau hybride, qui est un micro-noyau avec des supports "relocalisés".

#### **3.2.0.1. En résumé :**

- Noyau monolithique : un gros programme.
- Micro-noyau : un petit programme avec plein de petits modules.
- Noyau monolithique modulaire : un programme de taille intermédiaire avec quelques (petits ou gros) modules. Tend vers le noyau monolithique.
- Noyau hybride : même chose que le noyau monolithique modulaire, mais tend vers le micro-noyau.

Il existe aussi les noyaux mégalithiques et les exo-noyaux, mais ce sont plus des noyaux expérimentaux et aucun OS robuste et relativement connu n'utilise ces noyaux-là.

#### $\boldsymbol{i}$

Si vous êtes intéressé par le sujet des noyaux, ou plus généralement des OS, [ce tuto](http://zestedesavoir.com/forums/sujet/516/les-systemes-dexploitation-recherche-de-co-auteurs-beta/)  $\mathbb{Z}$ devrait vous plaire.

#### <span id="page-6-1"></span>**3.3. Linux**

Le noyau Linux (car rappelons-le, Linux n'est qu'un noyau) est, c'est un de ses gros avantages, très configurable. Linux était originellement monolithique pur mais, depuis un certains nombre (élevé) d'années, est devenu modulaire. Toutefois, le support des modules est désactivable, ce qui fait que vous pouvez encore faire un noyau purement monolithique.

4. Le boot simplifié

?

#### Mais puisque ça prend plus de temps, quel est l'intérêt ?

Un noyau monolithique *générique* est moins bien qu'un monolithique modulaire. Si le noyau est optimisé, c'est-à-dire qu'il contient uniquement les supports dont on a besoin, il chargera en une seule passe tout les supports requis, sans avoir de code inutile de chargé. Il est donc plus efficace que le même noyau avec des modules.

#### <span id="page-7-0"></span>**3.4. Les choix de ce tuto**

Nous allons utiliser un noyau monolithique pur, et ce pour quelques raisons :

- Pour apprendre au début, un noyau monolithique est plus simple à mettre en place (on n'a pas à gérer les modules qui "se baladent").
- Les parties noyau et système seront complètement isolées l'une de l'autre. Vous pourrez faire différentes versions de noyau et système, et les mélanger sans crainte.
- Cela vous poussera à optimiser votre noyau, et donc à entrer plus en détail dans la configuration du noyau.

## <span id="page-7-1"></span>**4. Le boot simplifié**

Après ce petit préliminaire de blabla, on entre dans la partie technique.

Mais avant de faire un système complet, il faut déjà comprendre comment il boote.

#### <span id="page-7-2"></span>**4.1. La chaîne du boot**

C'est la suivante :

- BIOS (ou UEFI), qui fait quelques vérifications matérielles de base (par exemple il contrôle la présence de RAM).
- Le bootloader, chargé par le BIOS/(U)EFI, qui va charger en mémoire le noyau, lui passer des paramètres, puis l'exécuter.
- Le noyau, qui fait lui aussi des vérifications matérielles, puis qui réagit en fonction des paramètres passés par le bootloader.
- L'init, qui est le premier programme utilisateur (comprendre "pas du noyau") lancé, et ce par le noyau. L'init fait plusieurs choses, nous verrons quoi précisément par la suite, qui aboutissent à un OS prêt à l'emploi.

### <span id="page-8-0"></span>**4.2. Le noyau lors du boot**

Son paramètre principal, c'est l'endroit où est stocké le système (typiquement la partition montée sur /), qui va lui permettre de lancer l'init.

Si on est dans un noyau monolithique, pas de problème, il monte sa partition système, lance l'init et tout le monde est content.

Si on est dans un noyau monolithique modulaire, c'est plus problématique, car il se peut très bien que le système soit en ext4 ou en xfs, alors que le support de ces systèmes de fichiers (appelés aussi FS) est sous forme de module.

?

Mais alors, il est où le problème ? Ça sera détecté non ?

Ah oui, parfaitement détecté. Mais, ils sont où les modules ? Dans la partition système !

Vous voyez le problème. C'est **exactement** comme dans les anciennes voitures avec les loquets, quand on fermait la porte de la voiture, loquet fermé, alors que la clé est à l'intérieur. Sauf que dans ces cas-là on pouvait briser la vitre. Il n'y a pas de vitre dans un FS. Dommage hein ?

La solution, c'est de passer par un système intermédiaire. Ce système intermédiaire, chargé en RAM par le noyau, contient tous les modules du noyau. Ce dernier peut donc monter sa partition système en toute tranquillité.

i

Ce système intermédiaire, jusqu'aux noyaux 2.4 (inclus), c'était un initrd obligatoirement.

#### <span id="page-8-1"></span>**4.2.1. L'initrd**

[Contenu masqué n°2](#page-23-2)

#### <span id="page-8-2"></span>**4.2.2. L'initramfs**

[Contenu masqué n°3](#page-24-0)

#### 5. L'environnement de travail

#### <span id="page-9-0"></span>**4.3. Les choix de ce tuto**

Nous allons utiliser un initramfs, car :

- C'est plus en accord avec l'objectif final de faire un LiveUSB.
- C'est plus simple à manipuler (du moins pour quelqu'un débutant dans le domaine), car le fonctionnement est celui d'une archive.
- On peut faire ce que fait un initrd avec un initramfs, ce choix ne sera donc pas limité uniquement à la création de linux live, mais pourra aussi servir pour une distribution avec un fonctionnement classique.

## <span id="page-9-1"></span>**5. L'environnement de travail**

Nous allons cannibaliser les bibliothèques de notre distribution, il faut donc que vous soyez sous tux. On va compiler et recompiler, créer plein de fichiers, alors pas question de mettre tout ça n'importe comment ! Créez dans votre dossier personnel un dossier tux, puis dedans un autre, par exemple RIM (ce sera la racine de notre projet), puis dedans :

- build
- rootbase
- kernel

Vous mettrez votre (ou vos) archive(s) de noyau dans le dossier kernel, que vous décompresserez à partir de celui-ci (vous aurez donc dans kernel un dossier par noyau), tout le reste dans build. Le dossier rootbase sera l'original de votre système alors pas question de le polluer avec des fichiers de compilation.

#### **5.0.1. Petit rappel sur la compilation**

Compiler un logiciel c'est, dans l'ordre :

- 1. Télécharger les sources du dit logiciel
- 2. Décompresser les sources
- 3. **Lire le fichier README et/ou INSTALL**
- 4. Très généralement faire les étapes suivantes :
	- $-$ ./configure
	- make
	- make install

**5.0.1.1. Remarque sur la notation** Pour ceux qui ne seraient pas habitués à celle-ci, le fait de mettre un "#" en début de la ligne de commande dénote que la commande a besoin des droits root, donc que vous fassiez les commandes en tant que root ou avec sudo devant.

#### <span id="page-10-0"></span>**6.0.0.1. Ce que nous allons faire**

- 1. Configurer et compiler un noyau, notre premier !
- 2. Configurer et compiler busybox.

#### <span id="page-10-1"></span>**6.1. Le noyau Linux**

#### **6.1.1. Les versions du noyau**

*Majeur.mineur.publication-modification*

Exemples :

 $-2.6.32$ 

<span id="page-10-2"></span> $-3.15.5-2$ 

[Contenu masqué n°4](#page-24-1)

#### **6.1.2. Compilation**

Allez on attaque la ligne de commande ! Allez sur [le site du noyau linux](https://www.kernel.org)  $\mathbb{C}^7$ , et prenez un noyau récent et stable en longterm. À l'heure où j'écris ceci, la version 3.14.12 est disponible, donc c'est sur celle-ci que je vais travailler. Mais ne vous en faites pas, la configuration change très peu d'une version à l'autre, surtout que nous n'allons pas utiliser les toutes dernières avancées du noyau. À la limite, même un noyau 2.6 pourrait faire l'affaire, mais on va éviter de tenter le diable.

Décompressez-le dans le dossier kernel, par exemple via la commande :

1 tar -xJf chemin\_vers\_le\_noyau kernel/

Nous sommes ici situés à la racine du projet.

i

Le  $\overline{\mathsf{J}}$  indique que nous utilisons la compression xz, le  $\overline{\mathsf{x}}$  que nous voulons extraire (et non rajouter des fichiers dans l'archive), le f que l'archive est donnée par un fichier (et pas par l'entrée standard, soit par défaut le clavier et vos petits doigts).

Ensuite, pour ceux qui ne l'ont pas déjà fait, vous utilisez la ligne de commande.

#### Mais c'est moche la ligne de commande !

Toi, tu sors ! Plus sérieusement, vous n'allez pas avoir le choix donc ce n'est pas le peine de râler.

Avant toute chose il faut aller dans le dossier du noyau, pour cela c'est bien entendu la commande cd :

#### cd kernel/linux-[VERSION]

Où [VERSION] est la version du noyau que vous utilisez.

La configuration du noyau se fait avec un configurateur appelé par *make*. Concrètement vous allez taper make [configurateur], où [configurateur] peut être :

- config : là, c'est pour les durs, les rugueux du noyau. Une interminable série de questions. Je n'ai jamais réussi à faire les choses proprement avec celui-là.
- menuconfig : configurateur textuel, à peu près le même look que l'interface d'un BIOS. Donc pas forcément d'un esthétisme ébouriffant, mais efficace.
- nconfig : pareil que le précédent, mais plus joli. Non disponible sur un noyau 2.6.x .
- xconfig : configurateur graphique fonctionnant sous Qt.
- gconfig : configurateur graphique fonctionnant sous Gtk.

## ?

Mais tu nous as menti! On peut le configurer graphiquement!

Certes, sauf que vous êtes obligé de le lancer en console. Et puis de toute façon vous allez faire un tux en console, alors pourquoi ça vous embête ?

<span id="page-11-0"></span>Pour les exemples, j'utilise un make nconfigqui donne en premier lieu ceci (sur un système 64 bits, un 32 aura des entrées légèrement différentes) :

#### [Contenu masqué n°5](#page-25-0)

Là, normalement, je devrais être sympa et vous donner un fichier de configuration déjà fait pour aller plus vite, ou lister rapidement les choses à cocher ou non. Et bien vous savez quoi ? Je ne vais pas le faire !

Il faut vraiment que vous fouilliez un peu dans la configuration du noyau, c'est indispensable. C'est comme vouloir faire du pain avec de la farine toute faite (farine + levure + arômes) plutôt que de le faire soi-même.

Je vais juste vous dire quelques points :

- Dans General Setup, **ne pas** cocher l'option Embedded system. Cela évitera de faire de grosses, grosses bêtises (vous ne pourrez faire que des petites ).
- Toujours dans General Setup, **laisser coché** le support de l'initrd/l'initramfs.

- **Décocher** Enable loadable module support à la racine du menu.
- Eviter de décocher les debugs, c'est votre premier, soyez sympas avec vous-même.
- N'oubliez pas de sauvegarder votre configuration.

## i

Pour avoir quelque chose de sain pour votre architecture, vous pouvez, si vous le voulez, faire un make defconfig avant.

Après cela, vous tapez make bzImage. Cela va prendre un peu de temps. D'après mes expériences et des stats que j'ai glanées :

- 2 minutes sur un core i $\frac{7}{7}$  (-j8).
- $-$  ~45 minutes sur un pentium de base.
- Pas loin de 12h sur une rapsberry pi.

## i

Si vous avez des stats à me proposer, transmettez-les par MP/sur le forum/mail, je ferais une mise à jour ici.

## i

Pour accélérer la compilation sur des machines multi-coeurs, utilisez make -jX plutôt que make, avec X le nombre de coeurs que votre processeur possède.

#### <span id="page-12-0"></span>**6.2. Busybox**

On télécharge [ici](http://www.busybox.net/downloads/)  $\mathbb{Z}$ , en prenant la version la plus récente (qui est ... tout en bas). On décompresse l'archive dans build, et ensuite c'est un peu près la même chose qu'avec le noyau :

- 1. Configuration (via make config ou make menuconfig, les résultats étant identiques à ceux du noyau), en n'oubliant pas d'être dans le dossier racine de busybox (celui qui vient d'être sorti de l'archive).
- 2. Compilation (make).
- 3. Installation (make install).

<span id="page-12-1"></span>Un menuconfig donne une jolie interface textuelle :

[Contenu masqué n°6](#page-25-1)

<span id="page-12-2"></span>La version de busybox que j'utilise est la 1.22.1, et comme là c'est moins grave, je vous mets une configuration possible :

[Contenu masqué n°7](#page-26-0)

Ce fichier sera enregistré dans la racine du dossier de busybox, et avec le nom .config.

Une fois le make install lancé (éventuellement avec l'option -j), nous avons un dossier ins tall situé dans la racine du dossier de busybox qui contient tout le système créé par busybox.

Mais il y a des liens symboliques partout ! Pourquoi tu dis que c'est installé ?

En fait, tous nos programmes résident dans \_install/bin/busybox. Ce programme va avoir un comportement différent selon le nom par lequel on l'appelle : c'est un *multi-call binairy*. Et les liens symboliques permettent de changer le nom par lequel on l'appelle. En conséquence, pour l'utilisateur il n'y a aucune différence (il tape toujours cp par exemple), mais par rapport aux coreutils de GNU, le fonctionnement interne est bien plus proche d'une philosophie "embarquée", puisqu'il n'y a qu'un seul programme (= bien plus léger, car une seule liste de dépendance, un seul entête ELF, ...).

#### <span id="page-13-0"></span>**6.3. Intégration à notre tux**

Nous allons donc copier strictement tout ça vers rootbase. En admettant que le dossier install se trouve dans build/busybox-[version] (soit le comportement par défaut : à la racine du dossier de busybox), la commande sera :

cp  $-a$  ./\_install/ $*$  ../../rootbase/

?

Dans cet exemple nous sommes situés à la racine du dossier de busybox.

Maintenant vient la cannibalisation de la distribution : on va pomper toutes les librairies. Sauf qu'on ne va copier que ce dont on a besoin. Pour ça nous avons une arme : ldd. Ce programme permet de connaître toutes les librairies (non statiquement) utilisées par un programme. Nous allons donc d'abord mettre les librairies utilisées par busybox avec ldd :

ldd rootbase/bin/busybox

Dans cet exemple, nous sommes à la racine du projet.

Avec la configuration que je vous ai donnée, le retour de ldd est le suivant :

```
1 linux-gate.so.1 (0 \times b77a9000)2 \mid libm.so.6 => /usr/lib/libm.so.6 (0xb7739000)
```
 $3$  libc.so.6 => /usr/lib/libc.so.6 (0xb7577000)  $4 /lib/ld-linux.so.2 (0xb77aa000)$ 

On va donc copier *strictement dans le même chemin* les librairies. C'est-à-dire :

- libm dans rootbase/usr/lib
- libc dans rootbase/usr/lib
- ld-linux dans rootbase/lib

On va donc, dans rootbase, créer les dossiers suivants :

— lib — usr/lib

i

Si vous avez la flemme de tout recopier proprement, vous pouvez faire un lien symbolique de usr/lib vers lib, via

 $1 \text{ ln } -s$  ../lib lib

en étant dans rootbase/usr, en lieu et place du dossier, comme ça vous mettez tout dans rootbase/lib et tout le monde est content (sauf les puristes, mais les puristes m'ont déjà tué et torturé 3 fois, alors au point où on en est... ).

Ensuite, dans rootbase, on crée les dossiers suivants :

```
— etc
```
- dev
- opt
- tmp
- mnt
- root
- run
- var

Après, on va optimiser un peu pour gagner de la place, avec strip, qui est un programme permettant d'enlever les symboles inutiles, notamment ceux permettant le déboguage. Ce n'est pas la peine de faire ça sur busybox, il est déjà strippé, on va faire cela sur les bibliothèques :

1 strip lib/ $*$ .so 2 strip usr/lib/ $\star$ .so

Et pour finir, on va donner au noyau ce qu'il veut : son init. Positionnez-vous dans rootbase, puis créez le lien symbolique vers busybox :

ln -s bin/busybox init

Et voilà ! Plus qu'à tester tout ça.

## <span id="page-15-0"></span>**7. Faire booter votre RIM-Linux**

Nous allons voir comment packager notre tux pour qu'il puisse booter. D'abord, on va faire les étapes communes puis ensuite celles spécifiques à chacun d'entre vous.

### <span id="page-15-1"></span>**7.1. La préparation du noyau et du système**

Cette étape n'est pas spécifique au premier RIM-Linux, elle s'applique aussi au 2e et à ceux d'après.

Nous n'allons pas faire un iso ! Et non ! Tout simplement parce que notre RIM est destiné à être mis sur une clé, donc on va se simplifier la vie.

#### **7.1.1. Le noyau**

i

Allez dans le dossier de création des binaires, pour beaucoup d'entre vous ce sera arch/x86/boot, et prenez le fichier bzImage. Mettez-le dans le dossier racine du projet, celui qui contient root base, build, kernel, pour ne pas le perdre.

#### **7.1.2. Le système**

<span id="page-15-2"></span>Là, il va falloir faire une archive cpio, compressée de préférence. On va faire ça au moyen de ce petit script (que l'on met à la racine du projet également) :

[Contenu masqué n°8](#page-47-0)

Le principe est le suivant : on crée une archive cpio (cpio -o) avec le format qui va bien (-Hnewc) compressée en gzip (gzip) à fond (-9, donc très compressé). cpio prend une liste de fichier que l'on génère grâce à find.

Ce script sera appelé **en se positionnant à la racine du projet**.

Il créera à la racine du projet le fichier RIM.cpio.gz.

#### 7. Faire booter votre RIM-Linux

#### <span id="page-16-0"></span>**7.2. Identification de l'architecture**

Pour ceux qui ne savent pas s'ils sont en BIOS ou UEFI, cette commande vous apportera la réponse :

1 # blkid -s PTTYPE -o value /dev/[périphérique\_clé\_usb]

L'option -s sert de filtre (on ne prend que les champs correspondant au type de la partition), et l'option -o spécifie ce que l'on veut tirer (la valeur de PTTYPE).

[périphérique\_clé\_usb] représente un fichier de périphérique (**pas une partition**, un périphérique entier). Si vous n'avez que votre disque dur, ce devrait être sda (je me répète, mais **pas** sda1 ou sda2, **sda**). Cette commande va vous renvoyer le type de la table des partitions du périphérique. Comme je suppose que vous avez tous un disque bien formaté comme il faut au départ, puisque vous pouvez l'utiliser, si la commande vous renvoie dos, c'est que vous êtes en BIOS, gpt en UEFI.

#### <span id="page-16-1"></span>**7.3. Préparation de la clé USB**

i

Pendant cette étape de partitionnement, il faut **ABSOLUMENT** que votre clé ne soit pas montée.

Faisons une petite clé maison. Prenez une clé, et lancez un logiciel de partitionnement (je recommande *très fortement* gparted, mais un (c)fdisk peut faire l'affaire pour les spécialistes). Suivant votre architecture, vous allez refaire une table des partitions :

— msdos pour un BIOS.

 $-$  GPT pour un  $(U)EFI$ .

**ATTENTION !!** Réécrire la table des partitions est une opération *très courte, irréversible et destructrice* : vous allez perdre toutes vos partitions, ainsi que vos données. Toutes, sans exception.

## i

Si vous faites une table gpt, les "grands pros" devront utiliser (c)gdisk, et non (c)fdisk.

Ensuite, quelle que soit votre architecture, vous allez créer une seule partition en FAT32 ou FAT16, et vous lui mettrez le drapeau (*flag* en anglais) boot (bootable pour certains logiciels). Ensuite vous écrivez vos partitions et quittez le logiciel.

#### 8. Second RIM-Linux

On monte ensuite la clé, et on y crée le dossier boot, dans lequel on place notre noyau (le bzImage), et notre initramfs (RIM.cpio.gz).

#### <span id="page-17-0"></span>**7.4. Configuration spécifique au BIOS**

<span id="page-17-6"></span>**Les utilisateurs d'un (U)EFI peuvent sauter cette section.**

[Contenu masqué n°9](#page-47-1)

## <span id="page-17-1"></span>**7.5. Configuration spécifique à l'UEFI**

<span id="page-17-7"></span>**Les utilisateurs de BIOS peuvent sauter cette section.**

[Contenu masqué n°10](#page-49-0)

#### <span id="page-17-2"></span>**7.6. Et pour finir ...**

On démonte la clé, on redémarre (en ayant bien configuré son BIOS/(U)EFI pour que la clé passe avant le disque dur dans l'ordre de boot), et ça marche !

## <span id="page-17-3"></span>**8. Second RIM-Linux**

#### **8.0.1. Réflexion**

Nous avons donc créé un premier RIM-Linux ! Oui, mais...

- Il n'a aucune configuration (en terme d'init).
- Il ne supporte pas le hotplug.
- Il ne supporte pas la persistance.
- Il n'a aucune application.

Nous allons donc remédier à ces points :

#### <span id="page-17-4"></span>**8.1. La configuration de base**

#### <span id="page-17-5"></span>**8.2. Le clavier**

8.2.0.1. Méthode classique kbd est très certainement présent sur votre distribution. En vous mettant à la racine du projet, recopiez ces commandes :

1 cp /bin/loadkeys rootbase/bin 2 strip rootbase/bin/loadkeys 3 mkdir -p rootbase/usr/share/kbd/keymaps/i386/azerty 4 cp -a /usr/share/kbd/keymaps/i386/include rootbase/usr/share/kbd/keymaps/i386 5 cp /usr/share/kbd/keymaps/i386/azerty/fr-latin1.map.gz rootbase/usr/share/kbd/keymaps/i386/azerty/

Vous chargerez le clavier en mettant /bin/loadkeys /usr/share/kbd/keymaps/i386/azerty/frlatin1.map.gz dans la section clavier des scripts d'init.

**8.2.0.2. Méthode busybox** Sur votre distribution, avec votre clavier bien configuré, faites un dumpkmap > fr.kmap (c'est un outil busybox, donc vous pouvez utiliser celui de \_ins tall). Vous le chargerez par la commande loadkmap < chemin/vers/fr.kmap dans la section clavier des scripts d'init. Une bonne solution est d'enregistrer le fichier produit dans root base/etc/fr.kmap.

#### **8.2.1. Les FS virtuels**

On va monter :

- **procfs** dans **/proc**, parce que c'est bien pratique.
- **sysfs** dans **/sys**, requis par le hotplug [m/u]dev.
- **devpts** dans **/dev/pts**, pour *el ratón* (la souris quoi).
- **usbfs** dans **/dev/bus/usb**, pour l'USB.
- **shm** dans **/dev/shm**, pour la mémoire partagée.

Pour se simplifier les choses (et surtout alléger - donc accélérer - les scripts init), on va faire dans les règles de l'art : par le fichier etc/fstab :

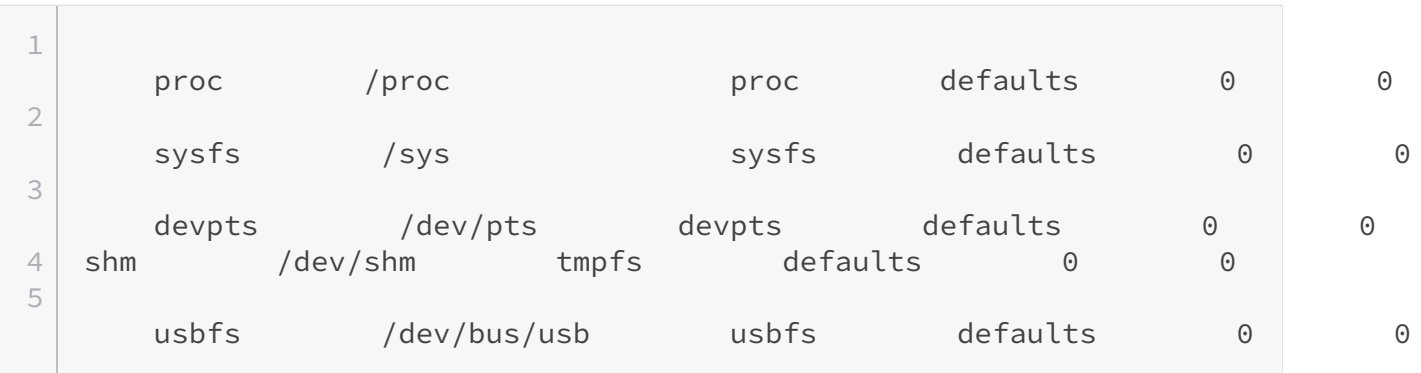

Les champs étant tous séparés par une tabulation.

#### 8. Second RIM-Linux

#### **8.2.2. Les utilisateurs**

Créez le fichier rootbase/etc/passwd avec le contenu suivant :

1 root:x:0:0:I am the master:/root:/bin/sh

Le fichier rootbase/etc/group :

1 root::0:root

Le fichier rootbase/etc/shadow :

1 root::9804:0:::::

#### **8.2.3. Les premiers script init**

<span id="page-19-1"></span>Fichier rootbase/etc/inittab :

 $\circledcirc$  [Contenu masqué n°11](#page-52-0)

<span id="page-19-2"></span>Fichier rootbase/etc/profile :

```
\circledcircContenu masqué n°12
```
#### <span id="page-19-0"></span>**8.3. Le hotplug**

Vous avez le choix entre la méthode busybox et la méthode classique.

#### <span id="page-19-3"></span>**8.3.0.1. Méthode classique : udev**

[Contenu masqué n°13](#page-52-2)

#### <span id="page-19-4"></span>**8.3.0.2. Méthode busybox : mdev**

 $\odot$  [Contenu masqué n°14](#page-53-0)

#### <span id="page-20-0"></span>**8.4. La persistance**

Je tiens à saluer ici l'équipe de [Slitaz](http://www.slitaz.org/en/)  $\mathbb{C}^7$ , dont j'ai entièrement repris le principe de persistance. Il tient en 2 points :

- La méthode la plus simple pour sauvegarder les données est de refaire l'initramfs.
- Le répertoire qui va être le plus long (le plus inutile ?) à archiver/compresser est /home.

Par conséquent, on va utiliser un script de sauvegarde, qu'il faudra lancer à la main, et on va monter la clé dans /home !

<span id="page-20-1"></span>**8.4.0.1. Le script de sauvegarde** Créez le fichier rootbase/usr/bin/save\_liveusb.sh avec ceci :

[Contenu masqué n°15](#page-53-1)

**8.4.0.2. Le montage de /home** On va monter la partition de la clé sur /home, ce qui permettra, en plus de réduire le temps de création du nouvel initramfs, de permettre aux utilisateurs de bénéficier de tout l'espace disponible sur la clé ainsi que de sauvegarder (via notre script) une image modifiée.

Ce montage va se faire le plus simplement du monde par un mount dans les scripts d'init. Sauf que pour cela, il nous faut 2 informations :

- 1. La partition à monter.
- 2. Si on souhaite effectivement monter cette partition.

En effet, pour le point 2, on peut souhaiter utiliser la distribution uniquement en LiveCD (ce qui permet de retirer la clé après le boot).

## ?

Comment passer ces informations ?

Au boot ! En effet, le bootloader passe des paramètres au noyau, qui va les mettre dans des variables d'environnements, qui sont donc exploitables par nos scripts.

#### 8. Second RIM-Linux

**En pratique** Vous allez rajouter dans le champ option de votre bootloader deux paramètres, home=[partition], où [partition] est égal à l'UUID.

**Exemple :** supposons que l'UUID de ma partition est truc-muche. Je mettrais donc home=trucmuche.

Ensuite, vous rajoutez le paramètre ifmount, qui prendra la valeur yes pour monter la partition, et no sinon.

**Exemple pour une entrée type LiveUSB :** dans option, on rajoute home=truc-muche ifmount=yes. Et voilà.

### <span id="page-21-0"></span>**8.5. Finalisation**

#### <span id="page-21-1"></span>**8.6. Fin des scripts d'init**

```
Fichier rootbase/etc/init.d/rcS :
```
[Contenu masqué n°16](#page-54-0)

<span id="page-21-5"></span>Fichier /etc/init.d/helper.rcs :

[Contenu masqué n°17](#page-55-0)

<span id="page-21-6"></span>Fichier /etc/init.d/rc.shutdown :

[Contenu masqué n°18](#page-55-1)

### <span id="page-21-2"></span>**8.7. Les applications**

#### <span id="page-21-3"></span>**8.8. Le réseau**

**8.8.0.1. Connexion câblée** On a déjà les net-tools (ifconfig, route) par busybox, il ne vous reste donc qu'à faire un script pour spécifier l'adresse IP, le DNS et la route par défaut.

*En pratique :* Créez le fichier opt/wired\_net.sh (vous pouvez le faire à partir de la distribution bootée si vous le souhaitez) avec :

```
1 ifconfig [interface] [adresse_ip]
2 route add -net default gw [adresse_ip_de_la_box_ou_du_rooteur]
```
Puis ensuite, on édite le fichier etc/resolv.conf et on y met :

?

```
1 nameserver [adresse_ip_du_serveur_dns]
```
## Oui mais moi je veux faire du DHCP !

Vous voulez faire du DHCP ? Et bien vous allez dans la configuration de busybox, vous cochez le client DHCP, et vous le faites tourner en root, et il se débrouille tout seul ! Rien à faire !

## <span id="page-22-0"></span>**9. Pour aller plus loin**

On peut envisager ces quelques points :

- Optimisation de la place : utilisation d'un noyau et d'un initramfs en LZMA, suppression de certaines fonctionnalités non essentielles.
- Accélération de la distribution : utilisation d'un noyau et d'un initramfs en LZO, utilisation de plusieurs points de montages (donc de nombreuses partitions sur la clé), utilisation des asmutils quand ceux-ci sont plus rapide que busybox.
- Ajout de logiciels.
- Intégration de tous les programmes permettant de développer sur la distribution.
- Création d'un installeur, d'une méthode de "vampirisation" d'un LiveUSB déjà existant.
- Création de scripts d'automatisation de configuration, notamment pour le réseau.
- Faire en sorte que la distribution soit plus adaptée avec un portable : wifi (via wpa\_sup plicant), économie d'énergie, par exemple avec l'arrêt complet des disques durs (voir du côté de hdparm).

Bref, vous avez du boulot.

Eh bien voilà ! Vous avez un système fonctionnel, avec support du hotplug et de la persistance. Vous pouvez maintenant ajouter ce que vous voulez à votre système, pour en faire, pourquoi pas, la prochaine distribution Linux qui déchire.

Vous avez toutes les armes pour conquérir le monde !

N'hésitez pas à utiliser le forum, notamment si problèmes techniques, ou tout simplement pour faire connaître votre distro.

Si ce tuto vous a plu (ou non d'ailleurs), que vous avez des remarques à faire, je suis preneur ! Entre les MP, les commentaires ici et le [topic de présentation sur le forum](http://zestedesavoir.com/forums/sujet/749/creer-son-premier-rim-linux/)  $\mathfrak{C}$ , vous avez de la place pour vous exprimer.

Sinon, vous pouvez m'envoyer un mail à l'adresse suivante : dosmpm at gmail dot com (mais la réponse sera plus lente à venir)

*Sources et remerciements :*

- Un vieux numéro de *GNU/Linux Magazine France* (le n°80, de février 2006) pour le principe de base, le premier RIM-Linux, ainsi qu'une partie du second (udev, un bout des scripts d'init).
- La distribution Slitaz, pour le principe de la persistance.
- La documentation busybox, pour mdev.
- Le wiki archlinux pour l'installation détaillée de syslinux.
- Le site de rodsmith sur tux et l'UEFI, ainsi que le wiki d'archlinux, pour le boot en UEFI.

#### *Remerciements seuls :*

- La distro *core linux* (anciennement micro-core linux), une branche de Tiny Core Linux, pour m'avoir donné l'envie de faire mieux.
- La distribution Slackware, pour m'avoir permis de faire quelques tests de recompilation de noyau sans me cracher à la figure (je la recommande d'ailleurs si d'aventure vous souhaitez faire la même chose).
- La distribution Archlinux, pour m'avoir forcé à connaître wpa\_supplicant et gummiboot.  $<$ 3
- Ubuntu, pour m'avoir fait passer à d'autres distros pour plusieurs raisons.
- Le projet busybox, sans qui rien n'aurait été possible dans ce tuto.
- Le projet du noyau Linux, pour nous donner une stabilité et une performance très satisfaisante.
- Le projet GNU, pour avoir initié cette grande aventure qu'est le logiciel libre.
- ZdS pour permettre de partager tout cela.
- Et enfin Arius, qui me supporte, et c'est déjà beaucoup.

## <span id="page-23-0"></span>**Contenu masqué**

### **Contenu masqué n°1**

<span id="page-23-1"></span>Pour les puristes, sachez que nous n'allons pas faire un GNU/Linux ici. En effet, la partie système (coreutils notamment) sera gérée par busybox, qui n'est pas dans le projet GNU. C'est donc un BusyBox/Linux.

Mais c'est complètement absurde ! ٠

Sachez que certains peuvent débattre pendant des pages et pages (sur un forum d'un matériel utilisant GNU/Linux, 53 pages. Oui oui, 53 pages là-dessus) sur la dénomination "correcte" de ce système. [Retourner au texte.](#page-3-1)

### **Contenu masqué n°2**

<span id="page-23-2"></span>Initrd, pour Initial Ramdisk, est, comme son nom l'indique, une sorte de partition en RAM. Dans sa version *a minima*, il contient l'interpréteur shell, le chargeur de module, les modules, et un fichier qui fera office d'init, linuxrc, qui est un simple fichier shell. Sa fonction est de charger les modules requis puis de repasser la main au noyau.

Cet initrd a une taille fixe. Par conséquent, on ne peut pas l'agrandir si on a besoin de place, ni le réduire s'il est trop grand.

Pour en faire un LiveCD, il suffit de dire au noyau que la partition système est la RAM, et c'est fini. On restera indéfiniment dans cet initrd. Plutôt simple non ?

Oui, mais un peu rigide. C'est pourquoi depuis les noyaux 2.6 il existe une alternative. [Retourner](#page-8-1) [au texte.](#page-8-1)

## **Contenu masqué n°3**

<span id="page-24-0"></span>L'initramfs a un fonctionnement très différent.

Fondamentalement, ce n'est pas une partition, c'est une archive. Juste un fichier. Du coup, sa taille est indéterminée, et peut varier à notre guise (pas au-delà de la capacité de la RAM installée bien sûr).

Mais, c'est plus compliqué de rester en RAM. En effet, le noyau, lui, veut toujours monter une partition système.

La solution, c'est de ne pas rendre la main, de faire en sorte que notre init dans l'initramfs (oui c'est bien init, pas linuxrc) reste maître. Et après on est tranquille. [Retourner au texte.](#page-8-2)

## **Contenu masqué n°4**

<span id="page-24-1"></span>Actuellement, le majeur est à 3. Un mineur impair dénote un noyau de développement, un mineur pair, un noyau stable. Ce qui ne veut pas dire qu'un noyau stable est forcément plus vieux qu'un noyau de développement : ce sont 2 branches qui évoluent en parallèle, et quand une fonctionnalité pratique et stable est dans la branche développement, elle est progressivement incluse dans la branche stable.

La version de modification dénote un travail en aval de votre distribution (distro) sur le noyau, c'est donc un noyau qui sera légèrement différent des autres portant la même combinaison M.m.pub . [Retourner au texte.](#page-10-2)

## **Contenu masqué n°5**

<span id="page-25-0"></span>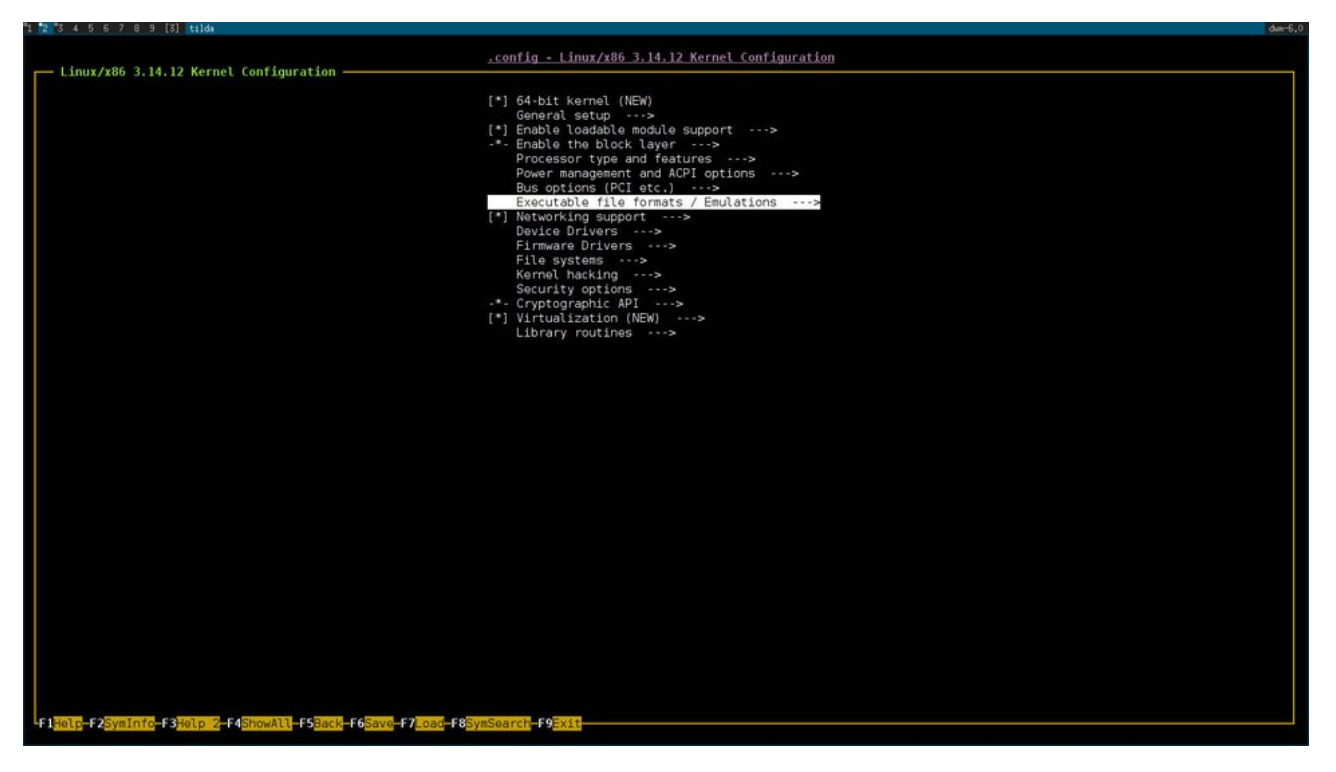

Figure 9. – Résultat de la commande : un beau petit menu !

[Retourner au texte.](#page-11-0)

<span id="page-25-1"></span>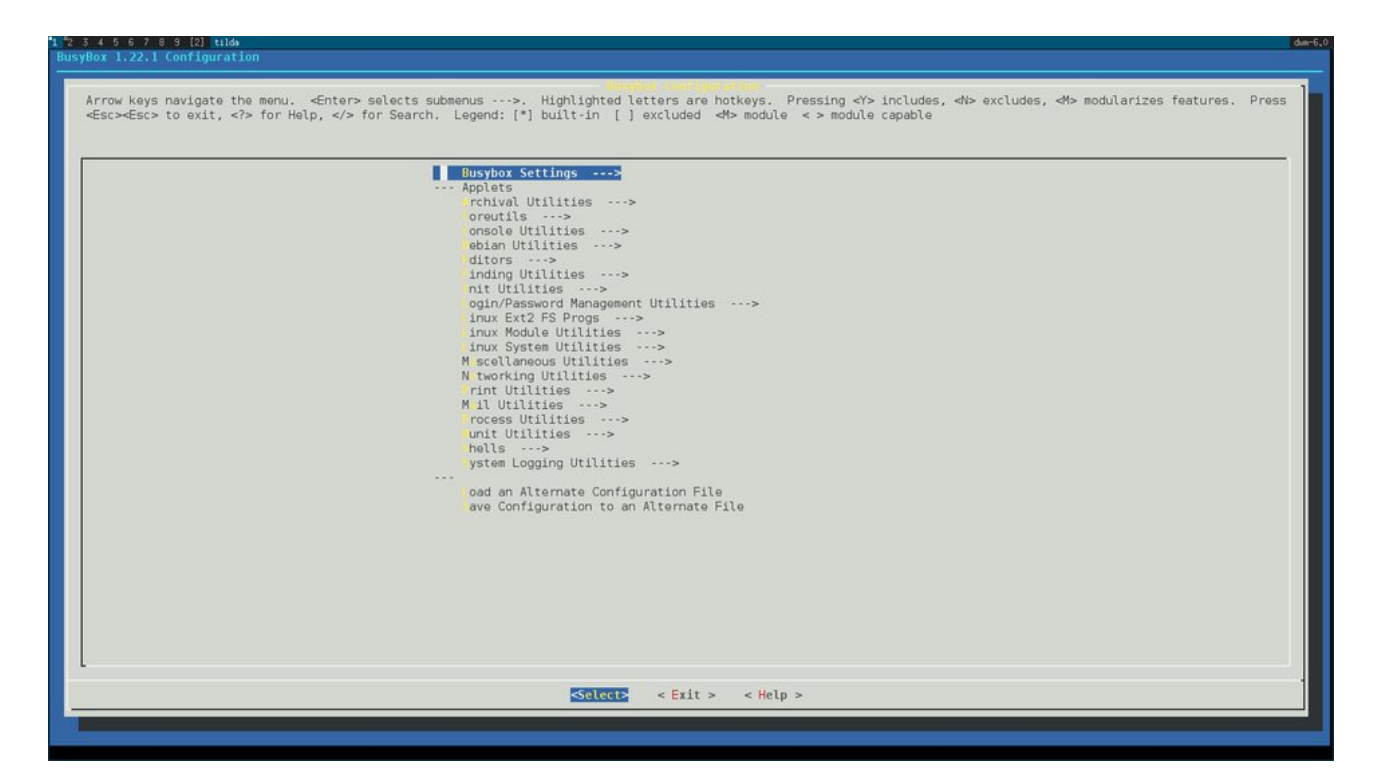

## **Contenu masqué n°6**

FIGURE  $9.$  – Le configurateur de busybox

[Retourner au texte.](#page-12-1)

## <span id="page-26-0"></span>**Contenu masqué n°7**

```
1 \mid #2 \mid # Automatically generated make config: don't edit
 3 \mid # Busybox version: 1.21.1
 4 # Mon Aug 11 13:36:34 2014
 5 \mid #6 CONFIG HAVE DOT CONFIG=y
 7
8 #
9 # Busybox Settings
10 #
11
12 \mid #13 # General Configuration
14 \mid #15 CONFIG_DESKTOP=y
16 # CONFIG_EXTRA_COMPAT is not set
17 # CONFIG_INCLUDE_SUSv2 is not set
18 # CONFIG USE PORTABLE CODE is not set
19 CONFIG_PLATFORM_LINUX=y
20 CONFIG FEATURE BUFFERS USE MALLOC=y
21 # CONFIG_FEATURE_BUFFERS_GO_ON_STACK is not set
22 # CONFIG_FEATURE_BUFFERS_GO_IN_BSS is not set
23 CONFIG_SHOW_USAGE=y
24 CONFIG FEATURE VERBOSE USAGE=y
25 CONFIG FEATURE COMPRESS USAGE=y
26 CONFIG_FEATURE_INSTALLER=y
27 # CONFIG_INSTALL_NO_USR is not set
28 CONFIG_LOCALE_SUPPORT=y
29 CONFIG UNICODE SUPPORT=y
30 # CONFIG_UNICODE_USING_LOCALE is not set
31 CONFIG_FEATURE_CHECK_UNICODE_IN_ENV=y
32 CONFIG SUBST WCHAR=63
33 CONFIG LAST SUPPORTED WCHAR=767
34 # CONFIG UNICODE COMBINING WCHARS is not set
35 CONFIG_UNICODE_WIDE_WCHARS=y
36 # CONFIG UNICODE BIDI SUPPORT is not set
37 # CONFIG_UNICODE_NEUTRAL_TABLE is not set
38 # CONFIG_UNICODE_PRESERVE_BROKEN is not set
39 CONFIG_LONG_OPTS=y
40 CONFIG_FEATURE_DEVPTS=y
41 # CONFIG_FEATURE_CLEAN_UP is not set
42 CONFIG_FEATURE_UTMP=y
```

```
43 CONFIG FEATURE WTMP=v
44 CONFIG FEATURE PIDFILE=y
45 | CONFIG_PID_FILE_PATH="/var/run"
46 CONFIG FEATURE SUID=y
47 CONFIG FEATURE SUID CONFIG=v
48 CONFIG FEATURE SUID CONFIG QUIET=y
49 # CONFIG_SELINUX is not set
50 # CONFIG FEATURE PREFER APPLETS is not set
51 | CONFIG_BUSYBOX_EXEC_PATH="/proc/self/exe"
52 CONFIG FEATURE SYSLOG=v
53 # CONFIG_FEATURE_HAVE_RPC is not set
54
55 |#
56 # Build Options
57 #
58 # CONFIG_STATIC is not set
59 # CONFIG_PIE is not set
60 # CONFIG_NOMMU is not set
61 # CONFIG_BUILD_LIBBUSYBOX is not set
62 # CONFIG_FEATURE_INDIVIDUAL is not set
63 # CONFIG FEATURE SHARED BUSYBOX is not set
64 CONFIG LFS=y
65 CONFIG CROSS COMPILER PREFIX=""
66 CONFIG_SYSROOT=""
67 CONFIG EXTRA CFLAGS="-Os"
68 CONFIG_EXTRA_LDFLAGS=""
69 CONFIG EXTRA LDLIBS=""
70
71 #
72 # Debugging Options
73 \mid #74 # CONFIG DEBUG is not set
75 # CONFIG_DEBUG_PESSIMIZE is not set
76 # CONFIG_WERROR is not set
77 CONFIG NO DEBUG LIB=y
78 # CONFIG_DMALLOC is not set
79 # CONFIG_EFENCE is not set
80
81 #
82 # Installation Options ("make install" behavior)
83 \mid #84 CONFIG INSTALL APPLET SYMLINKS=v
85 # CONFIG_INSTALL_APPLET_HARDLINKS is not set
86 # CONFIG INSTALL APPLET SCRIPT WRAPPERS is not set
87 # CONFIG INSTALL APPLET DONT is not set
88 # CONFIG INSTALL SH APPLET SYMLINK is not set
89 # CONFIG INSTALL SH APPLET HARDLINK is not set
90 # CONFIG_INSTALL_SH_APPLET_SCRIPT_WRAPPER is not set
91 | CONFIG_PREFIX="./_install"
92
```
 $\sim$ 

93 # 94 # Busybox Library Tuning 95 # 96 # CONFIG FEATURE SYSTEMD is not set 97 CONFIG FEATURE RTMINMAX=v 98 CONFIG PASSWORD MINLEN=6 99 CONFIG\_MD5\_SMALL=1 100 CONFIG\_SHA3\_SMALL=0 101 CONFIG\_FEATURE\_FAST\_TOP=y 102 # CONFIG\_FEATURE\_ETC\_NETWORKS is not set 103 CONFIG\_FEATURE\_USE\_TERMIOS=y 104 CONFIG\_FEATURE\_EDITING=y 105 CONFIG FEATURE EDITING MAX LEN=1024 106 # CONFIG\_FEATURE\_EDITING\_VI is not set 107 CONFIG\_FEATURE\_EDITING\_HISTORY=255 108 # CONFIG\_FEATURE\_EDITING\_SAVEHISTORY is not set 109 # CONFIG FEATURE EDITING SAVE ON EXIT is not set 110 # CONFIG FEATURE REVERSE SEARCH is not set 111 CONFIG\_FEATURE\_TAB\_COMPLETION=y 112 CONFIG\_FEATURE\_USERNAME\_COMPLETION=y 113 CONFIG\_FEATURE\_EDITING\_FANCY\_PROMPT=y 114 # CONFIG FEATURE EDITING ASK TERMINAL is not set 115 CONFIG FEATURE NON POSIX CP=y 116 CONFIG\_FEATURE\_VERBOSE\_CP\_MESSAGE=y 117 CONFIG FEATURE COPYBUF KB=4 118 # CONFIG\_FEATURE\_SKIP\_ROOTFS is not set 119 # CONFIG\_MONOTONIC\_SYSCALL is not set 120 CONFIG IOCTL HEX2STR ERROR=y 121 # CONFIG\_FEATURE\_HWIB is not set 122  $123$  #  $124$  # Applets  $125$  # 126 127 # 128 # Archival Utilities 129 # 130 CONFIG FEATURE SEAMLESS XZ=y 131 CONFIG\_FEATURE\_SEAMLESS\_LZMA=y 132 CONFIG FEATURE SEAMLESS BZ2=y 133 CONFIG\_FEATURE\_SEAMLESS\_GZ=y 134 # CONFIG FEATURE SEAMLESS Z is not set 135 # CONFIG\_AR is not set 136 # CONFIG FEATURE AR LONG FILENAMES is not set 137 # CONFIG FEATURE AR CREATE is not set 138 CONFIG\_BUNZIP2=y 139 CONFIG BZIP2=y 140 CONFIG CPIO=y 141 CONFIG\_FEATURE\_CPIO\_O=y 142 CONFIG\_FEATURE\_CPIO\_P=y

**Contract** 

```
143 # CONFIG DPKG is not set
144 # CONFIG DPKG DEB is not set
145 # CONFIG_FEATURE_DPKG_DEB_EXTRACT_ONLY is not set
146 CONFIG GUNZIP=y
147 CONFIG GZIP=v
148 CONFIG FEATURE GZIP LONG OPTIONS=y
149 CONFIG_GZIP_FAST=1
150 CONFIG LZOP=y
151 CONFIG LZOP COMPR HIGH=y
152 # CONFIG RPM2CPIO is not set
153 # CONFIG_RPM is not set
154 CONFIG_TAR=y
155 CONFIG FEATURE TAR CREATE=y
156 CONFIG_FEATURE_TAR_AUTODETECT=y
157 CONFIG_FEATURE_TAR_FROM=y
158 CONFIG_FEATURE_TAR_OLDGNU_COMPATIBILITY=y
159 # CONFIG FEATURE TAR OLDSUN COMPATIBILITY is not set
160 CONFIG FEATURE TAR GNU EXTENSIONS=y
161 CONFIG_FEATURE_TAR_LONG_OPTIONS=y
162 CONFIG_FEATURE_TAR_TO_COMMAND=y
163 CONFIG_FEATURE_TAR_UNAME_GNAME=y
164 CONFIG FEATURE TAR NOPRESERVE TIME=y
165 # CONFIG FEATURE TAR SELINUX is not set
166 # CONFIG_UNCOMPRESS is not set
167 CONFIG UNLZMA=y
168 CONFIG_FEATURE_LZMA_FAST=y
169 CONFIG_LZMA=y
170 CONFIG UNXZ=v
171 CONFIG_XZ=y
172 CONFIG_UNZIP=y
173
174 \mid #175 # Coreutils
176 #
177 CONFIG BASENAME=y
178 CONFIG_CAT=y
179 CONFIG_DATE=y
180 CONFIG_FEATURE_DATE_ISOFMT=y
181 # CONFIG_FEATURE_DATE_NANO is not set
182 CONFIG FEATURE DATE COMPAT=y
183 # CONFIG_HOSTID is not set
184 # CONFIG ID is not set
185 # CONFIG_GROUPS is not set
186 CONFIG TEST=y
187 CONFIG FEATURE TEST 64=y
188 CONFIG TOUCH=y
189 CONFIG FEATURE TOUCH SUSV3=y
190 CONFIG_TR=y
191 CONFIG_FEATURE_TR_CLASSES=y
192 CONFIG_FEATURE_TR_EQUIV=y
```
**Contract** 

193 CONFIG BASE64=v 194 CONFIG WHO=y 195 CONFIG\_USERS=y 196 CONFIG CAL=y 197 CONFIG CATV=v 198 CONFIG CHGRP=y 199 CONFIG\_CHMOD=y 200 CONFIG CHOWN=y 201 CONFIG FEATURE CHOWN LONG OPTIONS=y 202 CONFIG\_CHROOT=v 203 | CONFIG CKSUM=y 204 # CONFIG\_COMM is not set 205 CONFIG CP=y 206 CONFIG\_FEATURE\_CP\_LONG\_OPTIONS=y  $207$  CONFIG\_CUT=y  $208$  CONFIG DD=v 209 CONFIG FEATURE DD SIGNAL HANDLING=v 210 CONFIG FEATURE DD THIRD STATUS LINE=y 211 | CONFIG\_FEATURE\_DD\_IBS\_OBS=y 212 | CONFIG\_DF=y 213 CONFIG FEATURE DF FANCY=y  $214$  CONFIG DIRNAME=y 215 CONFIG DOS2UNIX=y 216 CONFIG\_UNIX2DOS=y  $217$  CONFIG DU= $v$ 218 CONFIG FEATURE DU DEFAULT BLOCKSIZE 1K=y 219 CONFIG ECHO=v 220 CONFIG FEATURE FANCY ECHO=v 221 CONFIG\_ENV=y 222 CONFIG FEATURE ENV LONG OPTIONS=v 223 CONFIG EXPAND=y 224 CONFIG FEATURE EXPAND LONG OPTIONS=y 225 CONFIG EXPR=v 226 | CONFIG\_EXPR\_MATH\_SUPPORT\_64=y 227 CONFIG FALSE=y 228 CONFIG\_FOLD=y 229 CONFIG\_FSYNC=y 230 CONFIG HEAD=v 231 CONFIG\_FEATURE\_FANCY HEAD=v 232 # CONFIG INSTALL is not set 233 # CONFIG\_FEATURE\_INSTALL\_LONG\_OPTIONS is not set 234 CONFIG LN=v 235 CONFIG\_LOGNAME=y 236 CONFIG LS=y 237 CONFIG FEATURE LS FILETYPES=v 238 CONFIG FEATURE LS FOLLOWLINKS=v 239 CONFIG FEATURE LS RECURSIVE=y 240 CONFIG FEATURE LS SORTFILES=y 241 | CONFIG\_FEATURE\_LS\_TIMESTAMPS=y 242 CONFIG\_FEATURE\_LS\_USERNAME=y

243 CONFIG FEATURE LS COLOR=y 244 CONFIG FEATURE LS COLOR IS DEFAULT=y 245 | CONFIG\_MD5SUM=y 246 CONFIG MKDIR=v 247 CONFIG FEATURE MKDIR LONG OPTIONS=v 248 CONFIG MKFIFO=y 249 CONFIG\_MKNOD=y 250 CONFIG MV=y 251 CONFIG\_FEATURE\_MV\_LONG\_OPTIONS=y 252 CONFIG\_NICE=y 253 CONFIG NOHUP=v  $254$  CONFIG\_OD=y 255 CONFIG PRINTENV=y 256 CONFIG\_PRINTF=y 257 | CONFIG\_PWD=y 258 CONFIG READLINK=v 259 CONFIG FEATURE READLINK FOLLOW=v 260 # CONFIG REALPATH is not set 261 CONFIG RM=y 262 CONFIG\_RMDIR=y 263 CONFIG FEATURE RMDIR LONG OPTIONS=y  $264$  CONFIG SEQ=y 265 CONFIG SHA1SUM=y 266 CONFIG\_SHA256SUM=y 267 CONFIG SHA512SUM=y 268 CONFIG SHA3SUM=y 269 CONFIG\_SLEEP=v 270 CONFIG FEATURE FANCY SLEEP=v 271 CONFIG\_FEATURE\_FLOAT\_SLEEP=y 272 CONFIG SORT=v 273 CONFIG FEATURE SORT BIG=y  $274$  CONFIG SPLIT=y 275 CONFIG\_FEATURE\_SPLIT\_FANCY=y 276 CONFIG\_STAT=y 277 CONFIG FEATURE STAT FORMAT=y 278 CONFIG\_STTY=y 279 CONFIG\_SUM=y 280 CONFIG SYNC=v  $281$  CONFIG\_TAC=y 282 CONFIG TAIL=v 283 CONFIG\_FEATURE\_FANCY\_TAIL=y  $284$  CONFIG TEE= $V$ 285 CONFIG FEATURE\_TEE\_USE\_BLOCK\_IO=y 286 CONFIG TRUE=y 287 CONFIG TTY=v 288 CONFIG UNAME=V 289 CONFIG UNEXPAND=y 290 CONFIG\_FEATURE\_UNEXPAND\_LONG\_OPTIONS=y 291 CONFIG\_UNIQ=y 292 CONFIG\_USLEEP=y

 $\mathbb{R}^n$ 

```
293 # CONFIG UUDECODE is not set
294 # CONFIG UUENCODE is not set
295 | CONFIG_WC=y
296 CONFIG FEATURE WC LARGE=y
297 CONFIG WHOAMI=v
298 CONFIG_YES=y
299
300 #
301 # Common options for cp and mv
302 \mid #303 | CONFIG_FEATURE_PRESERVE_HARDLINKS=y
304
305 \mid #306 # Common options for ls, more and telnet
307 \mid #308 CONFIG_FEATURE_AUTOWIDTH=y
309
310 \pm311 # Common options for df, du, ls
312 #
$13 CONFIG FEATURE HUMAN READABLE=y
314
315 \; | \; \text{\#}316 # Common options for md5sum, sha1sum, sha256sum, sha512sum, sha3sum
317 #
$18 CONFIG_FEATURE_MD5_SHA1_SUM_CHECK=y
319
320|#321 # Console Utilities
322 #
323 # CONFIG CHVT is not set
324 CONFIG FGCONSOLE=y
325 CONFIG_CLEAR=y
$26 # CONFIG_DEALLOCVT is not set
327 CONFIG DUMPKMAP=y
328 CONFIG_KBD_MODE=y
329 CONFIG_LOADFONT=y
330 CONFIG_LOADKMAP=y
331 CONFIG_OPENVT=y
332 CONFIG RESET=v
333 CONFIG_RESIZE=y
334 CONFIG FEATURE RESIZE PRINT=v
335 CONFIG_SETCONSOLE=y
336 CONFIG FEATURE SETCONSOLE LONG OPTIONS=y
337 CONFIG SETFONT=v
338 CONFIG FEATURE SETFONT TEXTUAL MAP=y
339 CONFIG DEFAULT SETFONT DIR=""
340 CONFIG_SETKEYCODES=y
341 CONFIG_SETLOGCONS=y
342 CONFIG_SHOWKEY=y
```

```
343
344 #
$45 # Common options for loadfont and setfont
346 \; | \; \text{\#}347 CONFIG FEATURE LOADFONT PSF2=v
$48 CONFIG FEATURE LOADFONT RAW=y
349
350|#351 # Debian Utilities
352 \; | \; \text{\#}353 CONFIG MKTEMP=y
354 CONFIG_PIPE_PROGRESS=y
$55 # CONFIG RUN PARTS is not set
$56 # CONFIG_FEATURE_RUN_PARTS_LONG_OPTIONS is not set
$57 # CONFIG_FEATURE_RUN_PARTS_FANCY is not set
358 # CONFIG_START_STOP_DAEMON is not set
359 # CONFIG FEATURE START STOP DAEMON FANCY is not set
360 # CONFIG FEATURE START STOP DAEMON LONG OPTIONS is not set
361 CONFIG WHICH=y
362
363 \mid #364 # Editors
365 \mid #366 CONFIG_PATCH=y
367 CONFIG VI=v
368 CONFIG_FEATURE_VI_MAX_LEN=4096
$69 # CONFIG_FEATURE_VI_8BIT is not set
370 CONFIG FEATURE VI COLON=y
$71 CONFIG_FEATURE_VI_YANKMARK=y
372 CONFIG_FEATURE_VI_SEARCH=y
$73 CONFIG FEATURE VI REGEX SEARCH=y
$74 CONFIG FEATURE VI USE SIGNALS=y
375 CONFIG_FEATURE_VI_DOT_CMD=y
376 | CONFIG_FEATURE_VI_READONLY=y
377 CONFIG FEATURE VI SETOPTS=y
378 CONFIG_FEATURE_VI_SET=y
379 CONFIG_FEATURE_VI_WIN_RESIZE=y
380 CONFIG_FEATURE_VI_ASK_TERMINAL=y
381 CONFIG_AWK=y
382 CONFIG FEATURE AWK LIBM=y
383 | CONFIG_CMP=y
384 CONFIG DIFF=v
385 CONFIG_FEATURE_DIFF_LONG_OPTIONS=y
386 CONFIG FEATURE DIFF DIR=y
387 CONFIG ED=v
388 CONFIG SED=v
389 CONFIG FEATURE ALLOW EXEC=y
390
391 | #
392 # Finding Utilities
```
393 # 394 CONFIG FIND=y 395 CONFIG\_FEATURE\_FIND\_PRINT0=y 396 CONFIG FEATURE FIND MTIME=y 397 CONFIG FEATURE FIND MMIN=V 398 CONFIG\_FEATURE\_FIND\_PERM=y 399 CONFIG FEATURE FIND TYPE=y 400 CONFIG FEATURE FIND XDEV=y 401 CONFIG FEATURE FIND MAXDEPTH=y 402 CONFIG FEATURE FIND NEWER=y 403 CONFIG\_FEATURE\_FIND\_INUM=y 404 CONFIG\_FEATURE\_FIND\_EXEC=y 405 CONFIG FEATURE FIND USER=y 406 CONFIG\_FEATURE\_FIND\_GROUP=y 407 CONFIG FEATURE FIND NOT=y 408 CONFIG\_FEATURE\_FIND\_DEPTH=y 409 CONFIG FEATURE FIND PAREN=v 410 CONFIG FEATURE FIND SIZE=v 411 CONFIG FEATURE FIND PRUNE=y 412 CONFIG\_FEATURE\_FIND\_DELETE=y 413 CONFIG FEATURE FIND PATH=y 414 CONFIG FEATURE FIND REGEX=y 415 # CONFIG FEATURE FIND CONTEXT is not set 416 CONFIG\_FEATURE\_FIND\_LINKS=y 417 CONFIG GREP=y 418 CONFIG\_FEATURE\_GREP\_EGREP\_ALIAS=y 419 CONFIG\_FEATURE\_GREP\_FGREP\_ALIAS=y 420 CONFIG FEATURE GREP CONTEXT=y 421 CONFIG\_XARGS=y 422 CONFIG FEATURE XARGS SUPPORT CONFIRMATION=v 423 CONFIG FEATURE XARGS SUPPORT QUOTES=y 424 CONFIG\_FEATURE\_XARGS\_SUPPORT\_TERMOPT=y 425 CONFIG\_FEATURE\_XARGS\_SUPPORT\_ZERO\_TERM=y 426 427 #  $428$  # Init Utilities  $429 \; \text{#}$ 430 # CONFIG BOOTCHARTD is not set 431 # CONFIG FEATURE BOOTCHARTD BLOATED HEADER is not set 432 # CONFIG FEATURE BOOTCHARTD CONFIG FILE is not set 433 CONFIG\_HALT=y 434 # CONFIG FEATURE CALL TELINIT is not set 435 CONFIG\_TELINIT\_PATH="" 436 CONFIG INIT=y 437 CONFIG FEATURE USE INITTAB=v 438 # CONFIG FEATURE\_KILL\_REMOVED is not set 439 CONFIG FEATURE KILL DELAY=0 440 CONFIG FEATURE INIT SCTTY=y 441 CONFIG\_FEATURE\_INIT\_SYSLOG=y 442 CONFIG FEATURE EXTRA QUIET=y

**Contract** 

```
443 # CONFIG FEATURE INIT COREDUMPS is not set
444 # CONFIG FEATURE INITRD is not set
445 CONFIG_INIT_TERMINAL_TYPE="linux"
446 CONFIG MESG=y
447 CONFIG FEATURE MESG ENABLE ONLY GROUP=v
448
449 #
450 # Login/Password Management Utilities
451 #
452 # CONFIG_ADD_SHELL is not set
453 # CONFIG REMOVE SHELL is not set
454 CONFIG_FEATURE_SHADOWPASSWDS=y
455 CONFIG USE BB PWD GRP=y
456 CONFIG_USE_BB_SHADOW=y
457 CONFIG_USE_BB_CRYPT=y
458 CONFIG USE BB CRYPT SHA=y
459 CONFIG ADDUSER=y
460 CONFIG FEATURE ADDUSER LONG OPTIONS=y
461 # CONFIG_FEATURE_CHECK_NAMES is not set
462 CONFIG_FIRST_SYSTEM_ID=1000
463 CONFIG LAST SYSTEM ID=9999
464 CONFIG ADDGROUP=y
465 CONFIG FEATURE ADDGROUP LONG OPTIONS=y
466 CONFIG_FEATURE_ADDUSER_TO_GROUP=y
467 CONFIG DELUSER=y
468 CONFIG_DELGROUP=y
469 CONFIG_FEATURE_DEL_USER_FROM_GROUP=y
470 CONFIG GETTY=y
471 CONFIG_LOGIN=y
472 # CONFIG LOGIN SESSION AS CHILD is not set
473 # CONFIG PAM is not set
474 CONFIG LOGIN SCRIPTS=y
475 # CONFIG_FEATURE_NOLOGIN is not set
476 # CONFIG_FEATURE_SECURETTY is not set
477 CONFIG PASSWD=y
478 CONFIG_FEATURE_PASSWD_WEAK_CHECK=y
479 CONFIG_CRYPTPW=y
480 CONFIG CHPASSWD=y
481 CONFIG_FEATURE_DEFAULT_PASSWD_ALGO="md5"
482 CONFIG SU=y
483 CONFIG_FEATURE_SU_SYSLOG=y
484 CONFIG FEATURE SU CHECKS SHELLS=y
485 CONFIG_SULOGIN=y
486 # CONFIG_VLOCK is not set
487
488 #
489 # Linux Ext2 FS Progs
490 #
491 CONFIG_CHATTR=y
492 CONFIG_FSCK=y
```

```
493 CONFIG LSATTR=y
494 CONFIG TUNE2FS=y
495
496 #
497 \# Linux Module Utilities
498 #
499 # CONFIG_MODINFO is not set
500 # CONFIG MODPROBE SMALL is not set
501 # CONFIG_FEATURE_MODPROBE_SMALL_OPTIONS_ON_CMDLINE is not set
502 # CONFIG_FEATURE_MODPROBE_SMALL_CHECK_ALREADY_LOADED is not set
503 # CONFIG_INSMOD is not set
504 # CONFIG_RMMOD is not set
505 # CONFIG_LSMOD is not set
506 # CONFIG_FEATURE_LSMOD_PRETTY_2_6_OUTPUT is not set
507 # CONFIG_MODPROBE is not set
508 # CONFIG_FEATURE_MODPROBE_BLACKLIST is not set
509 # CONFIG_DEPMOD is not set
510
511 #512 # Options common to multiple modutils
513 #
514 # CONFIG FEATURE 2 4 MODULES is not set
515 # CONFIG FEATURE INSMOD TRY MMAP is not set
516 # CONFIG_FEATURE_INSMOD_VERSION_CHECKING is not set
517 # CONFIG FEATURE INSMOD KSYMOOPS SYMBOLS is not set
518 # CONFIG_FEATURE_INSMOD_LOADINKMEM is not set
519 # CONFIG_FEATURE_INSMOD_LOAD_MAP is not set
520 # CONFIG FEATURE INSMOD LOAD MAP FULL is not set
521 # CONFIG_FEATURE_CHECK_TAINTED_MODULE is not set
522 # CONFIG FEATURE MODUTILS ALIAS is not set
523 # CONFIG FEATURE MODUTILS SYMBOLS is not set
524 CONFIG DEFAULT MODULES DIR=""
525 CONFIG_DEFAULT_DEPMOD_FILE=""
526
527 #
528 # Linux System Utilities
529 #
530 CONFIG BLOCKDEV=y
531 CONFIG_MDEV=y
532 CONFIG FEATURE MDEV CONF=y
533 CONFIG_FEATURE_MDEV_RENAME=y
534 CONFIG FEATURE MDEV RENAME REGEXP=y
535 CONFIG_FEATURE_MDEV_EXEC=y
536 CONFIG_FEATURE_MDEV_LOAD_FIRMWARE=y
537 CONFIG REV=y
538 CONFIG ACPID=v
539 CONFIG FEATURE ACPID COMPAT=y
540 CONFIG BLKID=y
541 # CONFIG_FEATURE_BLKID_TYPE is not set
542 CONFIG_DMESG=y
```
 $\mathbb{R}^n$ 

```
543 # CONFIG FEATURE DMESG PRETTY is not set
544 CONFIG FBSET=y
545 CONFIG_FEATURE_FBSET_FANCY=y
546 CONFIG FEATURE FBSET READMODE=y
547 CONFIG FDFLUSH=v
548 CONFIG FDFORMAT=y
549 CONFIG_FDISK=y
550 # CONFIG FDISK SUPPORT LARGE DISKS is not set
551 CONFIG_FEATURE_FDISK_WRITABLE=y
552 # CONFIG_FEATURE_AIX_LABEL is not set
553 # CONFIG FEATURE SGI LABEL is not set
554 # CONFIG_FEATURE_SUN_LABEL is not set
555 # CONFIG FEATURE OSF LABEL is not set
556 CONFIG_FEATURE_GPT_LABEL=y
557 CONFIG_FEATURE_FDISK_ADVANCED=y
558 CONFIG FINDFS=v
559 CONFIG_FLOCK=y
560 | # CONFIG_FREERAMDISK is not set
561 # CONFIG_FSCK_MINIX is not set
562 CONFIG_MKFS_EXT2=y
563 # CONFIG_MKFS_MINIX is not set
564 # CONFIG_FEATURE_MINIX2 is not set
565 # CONFIG MKFS REISER is not set
566 CONFIG_MKFS_VFAT=y
567 # CONFIG GETOPT is not set
568 # CONFIG_FEATURE_GETOPT_LONG is not set
569 CONFIG HEXDUMP=v
570 CONFIG FEATURE HEXDUMP REVERSE=v
571 # CONFIG_HD is not set
572 CONFIG HWCLOCK=v
573 CONFIG FEATURE HWCLOCK LONG OPTIONS=y
574 # CONFIG FEATURE HWCLOCK ADJTIME FHS is not set
575 CONFIG_IPCRM=y
576 CONFIG_IPCS=y
577 CONFIG LOSETUP=y
578 CONFIG_LSPCI=y
579 CONFIG_LSUSB=y
580 CONFIG MKSWAP=v
581 CONFIG_FEATURE_MKSWAP_UUID=y
582 CONFIG MORE=v
583 CONFIG_MOUNT=y
584 CONFIG FEATURE MOUNT FAKE=y
585 CONFIG_FEATURE_MOUNT_VERBOSE=y
586 # CONFIG FEATURE MOUNT HELPERS is not set
587 CONFIG FEATURE MOUNT LABEL=v
588 # CONFIG FEATURE MOUNT NFS is not set
589 CONFIG FEATURE MOUNT CIFS=y
590 CONFIG_FEATURE_MOUNT_FLAGS=y
591 | CONFIG_FEATURE_MOUNT_FSTAB=y
592 # CONFIG_PIVOT_ROOT is not set
```
 $\sim 100$ 

```
593 CONFIG RDATE=v
594 CONFIG RDEV=y
595 CONFIG_READPROFILE=y
596 CONFIG RTCWAKE=y
597 CONFIG SCRIPT=v
598 CONFIG SCRIPTREPLAY=y
599 # CONFIG_SETARCH is not set
600 CONFIG SWAPONOFF=y
601 CONFIG FEATURE SWAPON PRI=y
602 # CONFIG_SWITCH_ROOT is not set
603 | CONFIG UMOUNT=V
604 CONFIG_FEATURE_UMOUNT_ALL=y
605
606 #
607 # Common options for mount/umount
608 #
609 CONFIG FEATURE MOUNT LOOP=V
610 CONFIG FEATURE MOUNT LOOP CREATE=y
611 # CONFIG_FEATURE_MTAB_SUPPORT is not set
612 CONFIG_VOLUMEID=y
613
614 #
615 # Filesystem/Volume identification
616 #
617 CONFIG FEATURE VOLUMEID EXT=y
618 CONFIG FEATURE VOLUMEID BTRFS=y
619 # CONFIG_FEATURE_VOLUMEID_REISERFS is not set
620 CONFIG FEATURE VOLUMEID FAT=y
621 CONFIG_FEATURE_VOLUMEID_EXFAT=y
622 # CONFIG_FEATURE_VOLUMEID_HFS is not set
623 # CONFIG FEATURE VOLUMEID JFS is not set
624 CONFIG FEATURE VOLUMEID XFS=y
625 # CONFIG_FEATURE_VOLUMEID_NILFS is not set
626 | CONFIG_FEATURE_VOLUMEID_NTFS=y
627 CONFIG FEATURE VOLUMEID IS09660=y
628 CONFIG_FEATURE_VOLUMEID_UDF=y
629 # CONFIG_FEATURE_VOLUMEID_LUKS is not set
630 CONFIG_FEATURE_VOLUMEID_LINUXSWAP=y
631 # CONFIG_FEATURE_VOLUMEID_CRAMFS is not set
632 # CONFIG FEATURE VOLUMEID ROMFS is not set
633 # CONFIG_FEATURE_VOLUMEID_SQUASHFS is not set
634 # CONFIG FEATURE VOLUMEID SYSV is not set
635 # CONFIG_FEATURE_VOLUMEID_OCFS2 is not set
636 # CONFIG FEATURE VOLUMEID LINUXRAID is not set
637
638 #
639 # Miscellaneous Utilities
640 #
641 CONFIG_CONSPY=y
642 CONFIG_LESS=y
```

```
643 CONFIG FEATURE LESS MAXLINES=9999999
644 CONFIG FEATURE LESS BRACKETS=y
645 CONFIG_FEATURE_LESS_FLAGS=y
646 CONFIG FEATURE LESS MARKS=v
647 CONFIG FEATURE_LESS_REGEXP=y
648 CONFIG FEATURE LESS WINCH=y
649 CONFIG_FEATURE_LESS_ASK_TERMINAL=y
650 CONFIG FEATURE LESS DASHCMD=y
651 | CONFIG_FEATURE_LESS_LINENUMS=y
652 # CONFIG_NANDWRITE is not set
653 # CONFIG NANDDUMP is not set
654 CONFIG_SETSERIAL=y
655 # CONFIG UBIATTACH is not set
656 # CONFIG_UBIDETACH is not set
657 # CONFIG_UBIMKVOL is not set
658 # CONFIG UBIRMVOL is not set
659 # CONFIG UBIRSVOL is not set
660 # CONFIG UBIUPDATEVOL is not set
661 CONFIG ADJTIMEX=y
662 CONFIG_BBCONFIG=y
663 CONFIG_FEATURE_COMPRESS_BBCONFIG=y
664 CONFIG BEEP=y
665 CONFIG FEATURE BEEP FREQ=4000
666 CONFIG_FEATURE_BEEP_LENGTH_MS=30
667 CONFIG CHAT=v
668 CONFIG_FEATURE_CHAT_NOFAIL=y
669 # CONFIG FEATURE CHAT TTY HIFI is not set
670 CONFIG FEATURE CHAT IMPLICIT CR=v
671 CONFIG_FEATURE_CHAT_SWALLOW_OPTS=y
672 CONFIG_FEATURE_CHAT_SEND_ESCAPES=y
673 CONFIG FEATURE CHAT VAR ABORT LEN=y
674 CONFIG FEATURE CHAT CLR ABORT=y
675 CONFIG_CHRT=y
676 CONFIG_CROND=y
677 CONFIG FEATURE CROND D=y
678 CONFIG_FEATURE_CROND_CALL_SENDMAIL=y
679 CONFIG_FEATURE_CROND_DIR="/var/spool/cron"
680 # CONFIG_CRONTAB is not set
681 CONFIG_DC=y
682 CONFIG FEATURE DC LIBM=v
683 # CONFIG_DEVFSD is not set
684 # CONFIG DEVFSD MODLOAD is not set
685 # CONFIG_DEVFSD_FG_NP is not set
686 # CONFIG DEVFSD VERBOSE is not set
687 # CONFIG FEATURE DEVFS is not set
688 CONFIG DEVMEM=v
689 CONFIG EJECT=y
690 CONFIG_FEATURE_EJECT_SCSI=y
691 | CONFIG_FBSPLASH=y
692 # CONFIG_FLASHCP is not set
```
**Contract** 

693 # CONFIG FLASH LOCK is not set 694 # CONFIG FLASH UNLOCK is not set # CONFIG\_FLASH\_ERASEALL is not set CONFIG\_IONICE=y # CONFIG INOTIFYD is not set CONFIG\_LAST=y CONFIG\_FEATURE\_LAST\_SMALL=y # CONFIG\_FEATURE\_LAST\_FANCY is not set CONFIG\_HDPARM=y CONFIG\_FEATURE\_HDPARM\_GET\_IDENTITY=y # CONFIG\_FEATURE\_HDPARM\_HDIO\_SCAN\_HWIF is not set # CONFIG\_FEATURE\_HDPARM\_HDIO\_UNREGISTER\_HWIF is not set # CONFIG\_FEATURE\_HDPARM\_HDIO\_DRIVE\_RESET is not set # CONFIG\_FEATURE\_HDPARM\_HDIO\_TRISTATE\_HWIF is not set CONFIG\_FEATURE\_HDPARM\_HDIO\_GETSET\_DMA=y CONFIG\_MAKEDEVS=y # CONFIG\_FEATURE\_MAKEDEVS\_LEAF is not set 710 CONFIG FEATURE MAKEDEVS TABLE=y CONFIG\_MAN=y  $\#$  CONFIG\_MICROCOM is not set CONFIG\_MOUNTPOINT=y  $\#$  CONFIG\_MT is not set # CONFIG\_RAIDAUTORUN is not set CONFIG\_READAHEAD=y 717 CONFIG RFKILL=y CONFIG\_RUNLEVEL=y CONFIG\_RX=y CONFIG\_SETSID=y CONFIG\_STRINGS=y # CONFIG TASKSET is not set # CONFIG\_FEATURE\_TASKSET\_FANCY is not set 724 CONFIG TIME=y CONFIG\_TIMEOUT=y CONFIG\_TTYSIZE=y CONFIG\_VOLNAME=y CONFIG\_WALL=y # CONFIG\_WATCHDOG is not set # # Networking Utilities # 734 CONFIG NAMEIF=y CONFIG\_FEATURE\_NAMEIF\_EXTENDED=y 736 CONFIG NBDCLIENT=y CONFIG\_NC=y 738 CONFIG NC SERVER=y 739 CONFIG NC EXTRA=y # CONFIG\_NC\_110\_COMPAT is not set CONFIG\_PING=y CONFIG\_PING6=y

```
743 CONFIG FEATURE FANCY PING=y
744 CONFIG WHOIS=y
745 CONFIG_FEATURE_IPV6=y
746 # CONFIG FEATURE UNIX LOCAL is not set
747 CONFIG_FEATURE_PREFER_IPV4_ADDRESS=y
748 # CONFIG_VERBOSE_RESOLUTION_ERRORS is not set
749 CONFIG_ARP=y
750 CONFIG_ARPING=y
751 CONFIG_BRCTL=y
752 CONFIG_FEATURE_BRCTL_FANCY=y
753 CONFIG_FEATURE_BRCTL_SHOW=y
754 # CONFIG_DNSD is not set
755 CONFIG ETHER WAKE=y
756 CONFIG_FAKEIDENTD=y
757 # CONFIG_FTPD is not set
758 # CONFIG_FEATURE_FTP_WRITE is not set
759 # CONFIG_FEATURE_FTPD_ACCEPT_BROKEN_LIST is not set
760 CONFIG FTPGET=y
761 CONFIG_FTPPUT=y
762 CONFIG_FEATURE_FTPGETPUT_LONG_OPTIONS=y
763 CONFIG_HOSTNAME=y
764 # CONFIG HTTPD is not set
765 # CONFIG_FEATURE_HTTPD_RANGES is not set
766 # CONFIG_FEATURE_HTTPD_USE_SENDFILE is not set
767 # CONFIG_FEATURE_HTTPD_SETUID is not set
768 # CONFIG_FEATURE_HTTPD_BASIC_AUTH is not set
769 # CONFIG_FEATURE_HTTPD_AUTH_MD5 is not set
770 # CONFIG_FEATURE_HTTPD_CGI is not set
771 # CONFIG_FEATURE_HTTPD_CONFIG_WITH_SCRIPT_INTERPR is not set
772 # CONFIG FEATURE HTTPD SET REMOTE PORT TO ENV is not set
773 # CONFIG_FEATURE_HTTPD_ENCODE_URL_STR is not set
774 # CONFIG FEATURE HTTPD ERROR PAGES is not set
775 # CONFIG_FEATURE_HTTPD_PROXY is not set
776 # CONFIG_FEATURE_HTTPD_GZIP is not set
777 CONFIG_IFCONFIG=y
778 CONFIG_FEATURE_IFCONFIG_STATUS=y
779 CONFIG_FEATURE_IFCONFIG_SLIP=y
780 CONFIG_FEATURE_IFCONFIG_MEMSTART_IOADDR_IRQ=y
781 CONFIG_FEATURE_IFCONFIG_HW=y
782 CONFIG_FEATURE_IFCONFIG_BROADCAST_PLUS=y
783 CONFIG_IFENSLAVE=y
784 CONFIG_IFPLUGD=y
785 CONFIG_IFUPDOWN=y
786 CONFIG_IFUPDOWN_IFSTATE_PATH="/var/run/ifstate"
787 CONFIG_FEATURE_IFUPDOWN_IP=y
788 CONFIG_FEATURE_IFUPDOWN_IP_BUILTIN=y
789 # CONFIG_FEATURE_IFUPDOWN_IFCONFIG_BUILTIN is not set
790 CONFIG FEATURE IFUPDOWN IPV4=y
791 CONFIG_FEATURE_IFUPDOWN_IPV6=y
792 CONFIG_FEATURE_IFUPDOWN_MAPPING=y
```
 $\mathbb{R}^n$ 

793 # CONFIG FEATURE IFUPDOWN EXTERNAL DHCP is not set 794 # CONFIG INETD is not set 795 # CONFIG\_FEATURE\_INETD\_SUPPORT\_BUILTIN\_ECHO is not set 796 # CONFIG FEATURE INETD SUPPORT BUILTIN DISCARD is not set 797 # CONFIG FEATURE INETD SUPPORT BUILTIN TIME is not set 798 # CONFIG FEATURE INETD SUPPORT BUILTIN DAYTIME is not set 799 # CONFIG\_FEATURE\_INETD\_SUPPORT\_BUILTIN\_CHARGEN is not set 800 # CONFIG FEATURE INETD RPC is not set 801 CONFIG IP=y 802 CONFIG\_FEATURE\_IP\_ADDRESS=y 803 CONFIG FEATURE IP LINK=y 804 CONFIG\_FEATURE\_IP\_ROUTE=y 805 CONFIG FEATURE IP TUNNEL=y 806 CONFIG\_FEATURE\_IP\_RULE=y 807 CONFIG FEATURE IP SHORT FORMS=v 808 # CONFIG\_FEATURE\_IP\_RARE\_PROTOCOLS is not set 809 CONFIG IPADDR=v 810 CONFIG IPLINK=v 811 CONFIG IPROUTE=y 812 CONFIG\_IPTUNNEL=y 813 CONFIG IPRULE=y 814 CONFIG IPCALC=y \$15 CONFIG FEATURE IPCALC FANCY=y 816 CONFIG\_FEATURE\_IPCALC\_LONG\_OPTIONS=y 817 CONFIG NETSTAT=y \$18 CONFIG\_FEATURE\_NETSTAT\_WIDE=y 819 CONFIG FEATURE NETSTAT PRG=v 820 CONFIG NSLOOKUP=v 821 CONFIG\_NTPD=y 822 CONFIG FEATURE NTPD SERVER=v 823 CONFIG PSCAN=y 824 CONFIG ROUTE=y 825 CONFIG\_SLATTACH=y 826 CONFIG\_TCPSVD=y 827 CONFIG TELNET=y 828 CONFIG\_FEATURE\_TELNET\_TTYPE=y 829 CONFIG\_FEATURE\_TELNET\_AUTOLOGIN=y 830 CONFIG TELNETD=v 831 CONFIG\_FEATURE\_TELNETD\_STANDALONE=y 832 CONFIG FEATURE TELNETD INETD WAIT=v 833 CONFIG\_TFTP=y 834 # CONFIG TFTPD is not set 835  $836 \mid #$ 837 # Common options for tftp/tftpd  $838$  # 839 CONFIG FEATURE TFTP GET=y 840 CONFIG\_FEATURE\_TFTP\_PUT=y 841 | CONFIG\_FEATURE\_TFTP\_BLOCKSIZE=y 842 CONFIG\_FEATURE\_TFTP\_PROGRESS\_BAR=y

 $\mathbb{R}^n$ 

```
843 # CONFIG TFTP DEBUG is not set
844 CONFIG TRACEROUTE=y
845 | CONFIG_TRACEROUTE6=y
846 CONFIG FEATURE TRACEROUTE VERBOSE=y
847 # CONFIG FEATURE TRACEROUTE SOURCE ROUTE is not set
848 CONFIG FEATURE TRACEROUTE USE ICMP=y
849 CONFIG_TUNCTL=y
850 CONFIG FEATURE TUNCTL UG=y
851 CONFIG_UDHCPC6=y
$52 # CONFIG_UDHCPD is not set
853 # CONFIG DHCPRELAY is not set
854 # CONFIG_DUMPLEASES is not set
855 # CONFIG FEATURE UDHCPD WRITE LEASES EARLY is not set
856 # CONFIG_FEATURE_UDHCPD_BASE_IP_ON_MAC is not set
857 CONFIG_DHCPD_LEASES FILE=""
858 CONFIG UDHCPC=v
859 CONFIG FEATURE UDHCPC ARPING=v
860 # CONFIG FEATURE UDHCP PORT is not set
861 | CONFIG_UDHCP_DEBUG=9
862 CONFIG_FEATURE_UDHCP_RFC3397=y
863 CONFIG_FEATURE_UDHCP_8021Q=y
864 | CONFIG_UDHCPC_DEFAULT_SCRIPT="/usr/share/udhcpc/default.script"
865 CONFIG UDHCPC SLACK FOR BUGGY SERVERS=80
866 CONFIG_IFUPDOWN_UDHCPC_CMD_OPTIONS="-R -n"
867 CONFIG UDPSVD=v
868 CONFIG_VCONFIG=y
869 CONFIG WGET=V
870 CONFIG_FEATURE_WGET_STATUSBAR=y
871 CONFIG_FEATURE_WGET_AUTHENTICATION=y
872 CONFIG FEATURE WGET LONG OPTIONS=v
873 CONFIG FEATURE WGET TIMEOUT=y
874 CONFIG ZCIP=v
875
876 #
877 # Print Utilities
878 #
879 # CONFIG_LPD is not set
880 # CONFIG LPR is not set
881 # CONFIG_LPQ is not set
882
883 \; | \; \text{\#}884 # Mail Utilities
885 #
886 CONFIG MAKEMIME=y
887 CONFIG FEATURE MIME CHARSET="us-ascii"
888 CONFIG_POPMAILDIR=y
889 CONFIG FEATURE POPMAILDIR DELIVERY=y
890 CONFIG REFORMIME=y
891 | CONFIG_FEATURE_REFORMIME_COMPAT=y
892 CONFIG_SENDMAIL=y
```
893  $894 \; \#$ 895 # Process Utilities 896 # 897 CONFIG IOSTAT=v 898 CONFIG LSOF=y 899 CONFIG\_MPSTAT=y 900 CONFIG NMETER=y 901 CONFIG PMAP=y 902 CONFIG\_POWERTOP=y 903 CONFIG PSTREE=v 904 CONFIG\_PWDX=y 905 CONFIG SMEMCAP=y  $906$  CONFIG TOP= $V$ 907 CONFIG\_FEATURE\_TOP\_CPU\_USAGE\_PERCENTAGE=y 908 CONFIG FEATURE TOP CPU GLOBAL PERCENTS=v 909 CONFIG FEATURE TOP SMP CPU=v 910 CONFIG FEATURE TOP DECIMALS=y 911 CONFIG\_FEATURE\_TOP\_SMP\_PROCESS=y 912 CONFIG\_FEATURE\_TOPMEM=y  $913$  CONFIG UPTIME=y 914 CONFIG FEATURE UPTIME UTMP SUPPORT=y  $915$  CONFIG FREE=y 916 CONFIG\_FUSER=y 917 CONFIG KILL=v 918 CONFIG\_KILLALL=y 919 CONFIG\_KILLALL5=y 920 CONFIG PGREP=v  $921$  CONFIG\_PIDOF=y 922 CONFIG FEATURE PIDOF SINGLE=V 923 CONFIG FEATURE PIDOF OMIT=y 924 CONFIG PKILL=y  $925$  CONFIG\_PS=y 926 # CONFIG\_FEATURE\_PS\_WIDE is not set 927 # CONFIG FEATURE PS LONG is not set 928 CONFIG\_FEATURE\_PS\_TIME=y 929 CONFIG\_FEATURE\_PS\_ADDITIONAL\_COLUMNS=y 930 # CONFIG FEATURE PS UNUSUAL SYSTEMS is not set 931 CONFIG\_RENICE=v 932 CONFIG BB SYSCTL=v 933 CONFIG\_FEATURE\_SHOW\_THREADS=y 934 CONFIG WATCH=v 935  $936 \mid #$  $937$  # Runit Utilities  $938$  #  $939$  # CONFIG RUNSV is not set 940 # CONFIG\_RUNSVDIR is not set 941 # CONFIG\_FEATURE\_RUNSVDIR\_LOG is not set  $942$  # CONFIG\_SV is not set

 $\sim 100$ 

```
943 CONFIG SV DEFAULT SERVICE DIR=""
944 # CONFIG SVLOGD is not set
945 CONFIG_CHPST=y
946 CONFIG SETUIDGID=y
947 CONFIG_ENVUIDGID=y
948 | CONFIG ENVDIR=y
949 # CONFIG_SOFTLIMIT is not set
950 # CONFIG CHCON is not set
951 # CONFIG_FEATURE_CHCON_LONG_OPTIONS is not set
952 # CONFIG_GETENFORCE is not set
953 # CONFIG GETSEBOOL is not set
954 # CONFIG_LOAD_POLICY is not set
955 # CONFIG MATCHPATHCON is not set
956 # CONFIG_RESTORECON is not set
957 # CONFIG_RUNCON is not set
958 # CONFIG_FEATURE_RUNCON_LONG_OPTIONS is not set
959 # CONFIG SELINUXENABLED is not set
960 # CONFIG_SETENFORCE is not set
961 # CONFIG_SETFILES is not set
962 # CONFIG_FEATURE_SETFILES_CHECK_OPTION is not set
963 # CONFIG_SETSEBOOL is not set
964 # CONFIG_SESTATUS is not set
965
966 #
967 # Shells
968 #
969 CONFIG_ASH=y
970 CONFIG_ASH_BASH_COMPAT=y
971 # CONFIG_ASH_IDLE_TIMEOUT is not set
972 CONFIG_ASH_JOB_CONTROL=y
973 CONFIG ASH ALIAS=y
974 CONFIG ASH GETOPTS=y
975 CONFIG_ASH_BUILTIN_ECHO=y
976 CONFIG_ASH_BUILTIN_PRINTF=y
977 CONFIG ASH BUILTIN TEST=y
978 CONFIG_ASH_CMDCMD=y
979 # CONFIG_ASH_MAIL is not set
980 CONFIG_ASH_OPTIMIZE_FOR_SIZE=y
981 CONFIG_ASH_RANDOM_SUPPORT=y
982 CONFIG ASH EXPAND PRMT=y
983 # CONFIG_CTTYHACK is not set
984 # CONFIG HUSH is not set
985 # CONFIG_HUSH_BASH_COMPAT is not set
986 # CONFIG HUSH BRACE EXPANSION is not set
987 # CONFIG HUSH HELP is not set
988 # CONFIG HUSH_INTERACTIVE is not set
989 # CONFIG HUSH SAVEHISTORY is not set
990 # CONFIG_HUSH_JOB is not set
991 # CONFIG_HUSH_TICK is not set
992 # CONFIG_HUSH_IF is not set
```
**Contract** 993 # CONFIG HUSH LOOPS is not set 994 # CONFIG HUSH CASE is not set # CONFIG\_HUSH\_FUNCTIONS is not set 996 # CONFIG HUSH LOCAL is not set 997 # CONFIG HUSH RANDOM SUPPORT is not set 998 # CONFIG HUSH EXPORT N is not set # CONFIG\_HUSH\_MODE\_X is not set # CONFIG MSH is not set CONFIG\_FEATURE\_SH\_IS\_ASH=y # CONFIG\_FEATURE\_SH\_IS\_HUSH is not set 1003 # CONFIG FEATURE SH IS NONE is not set CONFIG\_FEATURE\_BASH\_IS\_ASH=y 1005 # CONFIG FEATURE BASH IS HUSH is not set # CONFIG\_FEATURE\_BASH\_IS\_NONE is not set 1007 CONFIG SH MATH SUPPORT=y CONFIG\_SH\_MATH\_SUPPORT\_64=y CONFIG\_FEATURE\_SH\_EXTRA\_QUIET=y 1010 # CONFIG FEATURE SH STANDALONE is not set # CONFIG\_FEATURE\_SH\_NOFORK is not set CONFIG\_FEATURE\_SH\_HISTFILESIZE=y # # System Logging Utilities # 1017 CONFIG SYSLOGD=v CONFIG\_FEATURE\_ROTATE\_LOGFILE=y 1019 CONFIG FEATURE REMOTE LOG=y CONFIG\_FEATURE\_SYSLOGD\_DUP=y CONFIG\_FEATURE\_SYSLOGD\_CFG=y CONFIG\_FEATURE\_SYSLOGD\_READ\_BUFFER\_SIZE=256 1023 CONFIG FEATURE IPC SYSLOG=y 1024 CONFIG FEATURE IPC SYSLOG BUFFER SIZE=4 CONFIG\_LOGREAD=y CONFIG\_FEATURE\_LOGREAD\_REDUCED\_LOCKING=y CONFIG\_FEATURE\_KMSG\_SYSLOG=y CONFIG\_KLOGD=y # # klogd should not be used together with syslog to kernel printk buffer # CONFIG\_FEATURE\_KLOGD\_KLOGCTL=y # CONFIG\_LOGGER is not set

[Retourner au texte.](#page-12-2)

## <span id="page-47-0"></span>**Contenu masqué n°8**

```
1 \#!/bin/sh
2 | ICI = $(pwd)3 CHEMIN=./rootbase
4 echo "Le chemin de création est $CHEMIN."
5 echo "Création en cours ..."
6 cd $CHEMIN
7 find \sqrt{*} -print | cpio -o -Hnewc > $ICI/RIM.cpio
8 cd $ICI
9 cat RIM.cpio | gzip -9 > RIM.cpio.gz
10 echo "Fait."
11 echo "Faites-vous plaisir avec votre système."
```
#### [Retourner au texte.](#page-15-2)

#### **Contenu masqué n°9**

<span id="page-47-1"></span>Le bootloader utilisé va être syslinux. Attention aux confusions, car syslinux est une "suite" de bootloader qui comporte :

- syslinux : pour booter à partir d'une FAT32.
- isolinux : pour booter à partir d'un CD.
- extlinux : pour booter à partir d'un ext $\left[\frac{2}{3}/4\right]$  ou d'un btrfs.
- pxelinux : pour booter en utilisant la technologie PXE (boot à partir du réseau).

Nous allons utiliser, parmi syslinux, syslinux. Clair ? Nous aurions pu choisir extlinux, mais une clé en FAT32 a le gros avantage d'être compatible avec un nombre cataclysmique d'OS (dont Windows et OS X), ce qui est toujours appréciable.

Les raisons du choix de cette suite :

- Les différents bootloader de la suite obéissent à la même syntaxe en ce qui concerne la configuration.
- Les bootloader de cette suite sont utilisables dans nombre de situations, pas uniquement celle qui nous intéresse ici.
- Les bootloader de cette suite ont la réputation d'être légers (et robustes).
- Les bootloader de cette suite peuvent changer dynamiquement de configuration (je pense à lilo, qui n'a pas forcément cette souplesse).
- Il est relativement simple de créer un menu (même graphique) avec ces bootloader.

#### **9.0.1. Installation de syslinux**

On télécharge syslinux [ici](https://www.kernel.org/pub/linux/utils/boot/syslinux/)  $\mathbb{Z}$  (encore une fois, le plus récent est tout en bas), on décompresse dans build, **et on ne compile pas**.

?

Mais ... Pourquoi ?

Parce que les binaires sont déjà inclus, et qu'on ne va pas repasser du temps sur un truc qui doit de toute façon être un binaire générique.

On va créer le dossier boot/syslinux sur la clé, et on va y mettre :

- bios/com32/chain/chain.c32
- bios/com32/menu/menu.c32
- bios/com32/modules/poweroff.c32
- bios/com32/modules/reboot.c32
- bios/com32/modules/config.c32
- bios/com32/elflink/ldlinux/ldlinux.c32
- bios/com32/libutil/libutil.c32

*Note :* les chemins sont donnés à partir de la racine de l'archive décompressée de syslinux. De plus, on ne recrée pas les dossiers en question, on met tous les fichiers dans boot/syslinux, sans sous-dossiers.

Ensuite, on fait la commande suivante :

 $1 \#$  [chemin vers racine syslinux]/bios/extlinux/extlinux --install [chemin\_vers\_clé\_usb]/boot/syslinux

Cette commande va mettre le fichier ldlinux.sys dans le dossier boot/syslinux, et faire "pointer" le début de la partition en question sur ce fichier. Il faut donc absolument **NE PLUS TOUCHER À LDLINUX.SYS**. Tout mouvement sur ce fichier rendra caduc le boot.

#### **9.0.1.1. Ecriture de la MBR**

 $1 \#$  dd bs=440 count=1 conv=notrunc if=[chemin\_vers\_syslinux]/bios/mbr/mbr.bin of=/dev/[périphérique\_clé\_usb]

On fait une copie bit-à-bit (dd) de 1 (count=1) bloc de 440 octets (bs=440) sans troncature (conv=notrunc) de la source  $(i f =)$  à la destination (of=).

**9.0.1.2. Configuration de syslinux** Dans boot/syslinux, créez un fichier syslinux.cfg. Ce sera la configuration de base. Pour ceux qui n'ont pas envie de passer des heures dans la doc de syslinux, voici une configuration possible :

 $1 \text{ UT}$  menu.c32  $2$  PROMPT 0

```
3
4 MENU TITLE Boot Menu
5 TIMEOUT 50
6 DEFAULT rim
7
8 LABEL rim
9 MENU LABEL RIM-Linux
10 LINUX ../bzImage
11 APPEND root=none rw
12 INITRD ../RIM.cpio.gz
13
14 LABEL poweroff
15 MENU LABEL Power off
16 COM32 poweroff.c32
17
18 LABEL reboot
19 MENU LABEL Reboot
20 COM32 reboot.c32
```
[Retourner au texte.](#page-17-6)

### **Contenu masqué n°10**

<span id="page-49-0"></span>Il va nous falloir recréer l'arborescence de base de l'UEFI. On va donc créer 2 dossiers sur la clé :

```
— EFI
— EFI/Boot
```
#### **9.0.2. Le grand choix**

La suite syslinux peut être utilisée (comme pour le BIOS), pour l'UEFI, **mais** (et c'est le plus embêtant) il n'y a pas de support du chainload.

```
?
```
?

Gné ? Chainload ?

Le chainload c'est quand votre bootloader ne sait pas charger un OS particulier. Il va alors passer la main à un autre bootloader (en fait à un binaire quelconque) qui lui va faire le boulot. Tout ça pour vous dire que vous ne pourrez charger que des OS type UNIX avec syslinux UEFI.

Je vous propose donc une alternative : gummiboot. Ce programme est fait uniquement pour l'UEFI, mais ce n'est pas un bootloader, c'est un bootmanager, c'est-à-dire qu'il ne fait que du chainload.

Mais s'il ne peut pas booter linux, à quoi ça sert ?

En fait, il peut. En effet, les noyaux récents permettent d'inclure un mini-booloader, EFI stub, qui ne fait que charger son noyau. On peut donc avec gummiboot chainloader sur l'EFI stub, donc sur le fichier du noyau, et faire booter ce dernier. Cette méthode est notamment utilisée par archlinux pour ses installations UEFI.

Mais également, comme il peut chainload, il peut chainloader sur ... syslinux !

Vous avez donc le choix entre 3 configurations :

- Syslinux seul, si vous n'avez besoin de rien d'autre.
- Gummiboot seul, si vous avez besoin du chainload et que vous ne voulez pas vous prendre la tête à faire 2 installation et configuration successives.
- Gummiboot par-dessus syslinux, pour une installation robuste et complète.

Dans tous les cas, l'installation ne change pas, c'est uniquement la configuration de gummiboot qui change (si gummiboot il y a).

## <span id="page-50-0"></span>**9.1. Installation**

#### **9.1.1. Syslinux**

**Note :** je vais utiliser dans la suite le répertoire [syslinux]. Celui-ci correspond au EFI/Boot de la clé si vous voulez installer syslinux seul, ou EFI/syslinux si vous voulez faire un gummiboot par dessus syslinux. Comme pour un syslinux BIOS, on décompresse l'archive du projet, puis ensuite on copie quelques fichiers dans [syslinux] :

- efi64/com32/elflink/ldlinux/ldlinux.e64
- efi64/com32/elflink/ldlinux/ldlinux.elf
- efi64/com32/menu/menu.c32
- efi64/com32/modules/poweroff.c32
- efi64/com32/modules/config.c32
- efi64/com32/modules/reboot.c32
- efi64/com32/chain/chain.c32
- efi64/com32/libutil/libutil.c32
- efi64/com32/lib/libcom32.c32
- efi64/com32/lib/libcom32.elf

Et c'est tout !

#### **9.1.2. Gummiboot**

Je vous ai mis le binaire d'archlinux [ici](https://drive.google.com/folderview?id=0B_tBG1eXl-b0Z1dQeVkxSFA2NnM&usp=sharing)  $\mathbb{C}$  (en cas de problèmes pour le télécharger envoyez un mail ou un MP), il devrait marcher pour tout le monde. Vous le mettez dans EFI/Boot, avec comme nom bootx64.efi, et c'est fini.

## <span id="page-51-0"></span>**9.2. Configuration**

#### **9.2.1. Syslinux**

C'est la même que celle d'un syslinux BIOS, je vous renvoie donc à la partie précédente. Le seul changement est que le fameux fichier syslinux.cfg ne sera pas mis dans boot/syslinux mais dans [syslinux].

#### **9.2.2. Gummiboot**

**9.2.2.1. Commun** On crée un petit dossier EFI/loader, puis EFI/loader/entries.

**9.2.2.2. Gummiboot seul** Dans loader/loader.conf :

```
1 default rim
2 timeout 4
```
Dans loader/entries/rim.conf :

```
1 title RIM-Linux
2 linux /boot/bzImage
3 initrd /boot/RIM.cpio.gz
4 options coot=none rw
```
9.2.2.3. Gummiboot + Syslinux Dans loader/loader.conf:

1 default syslinux  $2$  timeout 4

Dans loader/entries/syslinux.conf :

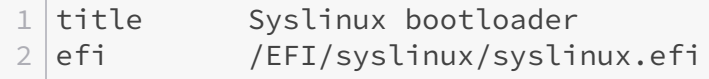

[Retourner au texte.](#page-17-7)

## <span id="page-52-0"></span>**Contenu masqué n°11**

```
1 # INIT
2 ::sysinit:/etc/init.d/rcS
3
4 \mid \# Shells
5 tty1::respawn:-/bin/ash
6 tty2::askfirst:-/bin/ash
7 tty3::respawn:/sbin/getty 38400 /dev/tty3 linux
8 tty4::respawn:/sbin/getty 38400 /dev/tty4 linux
9
10 # Restarting init ?
11 ::restart:/sbin/init
12
13 # Before rebooting
14 ::ctrlaltdel:/sbin/reboot
15 :: shutdown:/etc/init.d/rc.shutdown
```
[Retourner au texte.](#page-19-1)

#### <span id="page-52-1"></span>**Contenu masqué n°12**

```
1 PATH=/bin:/sbin:/usr/bin:/usr/sbin:/usr/local/bin:/usr/local/sbin
2 LD_LIBRARY_PATH=/lib:/usr/lib:/usr/local/lib
3 TERM=linux
4 HOME=/root
5 DISPLAY=:0
6 LANG=FR_fr
7 export LANG PATH LD_LIBRARY_PATH
8 umask 026
```
[Retourner au texte.](#page-19-2)

#### **Contenu masqué n°13**

?

<span id="page-52-2"></span>Udev requiert qu'il y ait un sysfs dans /sys. Udev va servir à remplir /dev avec ce qui est présent sur le système. Il gère le coldplug et le hotplug. Depuis 2014 le code source d'udev a été fusionné avec celui de systemd, qui est un remplaçant d'un init de type UNIX tel que celui de busybox.

Mais alors, c'est quoi le problème avec systemd ?

#### Contenu masqué

Systemd n'est pas spécialement adapté à notre usage. En effet, il n'est pas aussi simple de ne pas lui faire monter une partition sur / qu'avec celui de busybox, il n'est pas aussi léger, et *surtout* son intérêt principal est de paralléliser les tâches pour un boot plus rapide. Or, nous n'avons pas ce besoin, puisqu'il n'y a presque aucune tâche !

Personnellement, après avoir choisi dans le bootloader de booter ce tux, je boote sur un Acer Aspire One en 2s50, donc je pense que nous n'avons pas forcément un fort besoin de paralléliser les tâches. D'autant plus que systemd requiert d'utiliser dbus, ce qui fait que l'on va, avec ces 2 programmes, déjà alourdir nettement le système. Normalement, il est possible de compiler udev sans compiler tout systemd (les programmes sont séparés), mais je n'ai pas encore assez exploré cette possibilité, donc pour l'instant je n'en parle pas. Il est donc très fortement recommandé de passer par mdev. [Retourner au texte.](#page-19-3)

### **Contenu masqué n°14**

<span id="page-53-0"></span>Comme udev, il faut qu'il y ait un sysfs dans /sys, sauf qu'il n'utilise pas la même syntaxe, et surtout n'utilise qu'un seul fichier de configuration facultatif.

On le lance avec mtab -s. [Retourner au texte.](#page-19-4)

## <span id="page-53-1"></span>**Contenu masqué n°15**

```
1 \#!/bin/sh
2
3 ROOTFS_IMG=RIM.cpio.gz
4
5 \text{ if mountpoint }/home > /dev/null
6 then
7 echo "Saving current rootfs"
8 cp /home/boot/$ROOTFS_IMG /home/boot/$ROOTFS_IMG.bak
9 echo "Generating new rootfs ..."
10 find /* -print | grep -v boot | grep -v home | grep -v tmp
              | grep -v proc | grep -v sys | cpio -o -H newc | gzip
             -9 > /tmp/$ROOTFS_IMG
11 echo "Saving new rootfs"
12 mv /tmp/$ROOTFS_IMG /home/boot/$ROOTFS_IMG
13 else
14 echo "Usb-stick not mounted !"
15 fi
```
Il ressemble un peu au premier script pour générer l'archive cpio, mais avec quelques ajouts :

— Il faut stocker la nouvelle archive dans la clé, il faut donc qu'elle soit montée, ce qu'on vérifie avec mountpoint /home. On redirige la sortie de cette commande dans le vide cosmique parce qu'elle sort "c'est bien une partition", ce dont on n'a pas besoin puisque c'est un script, et donc on ne veut pas polluer la sortie à l'écran avec n'importe quoi.

**Contract Contract Street** 

— grep permet de ne prendre que les résultats comportant l'expression passée en paramètre. L'option -v permet d'inverser ce fonctionnement : grep filtre tout les résultats contenant l'expression en question en les enlevant.

[Retourner au texte.](#page-20-1)

#### <span id="page-54-0"></span>**Contenu masqué n°16**

```
1 \#!/bin/sh
2
3 \# Recreate missing directories (ignored when re-creating initramfs)
4 /bin/mkdir /home
5 /bin/mkdir /boot
6 /bin/mkdir /tmp
7 /bin/mkdir /proc
8 /bin/mkdir /sys
9
10 # Mount pseudo file systems
11 mount -n -a12
13 \# Start asynchronous shell script
14 /etc/init.d/helper.rcs&
15
16 \mid # == HOTPLUG ===
17
18 \# Example with udev WARNING : may be outdated
19
20 #/sbin/udevd --daemon&
21 #/sbin/udevstart&
22 #echo "/sbin/udev" > /proc/sys/kernel/hotplug
23
24 # Example with mdev
25
26 #mdev -s
27 #echo "/sbin/mdev" > /proc/sys/kernel/hotplug
28
29 # ===============
30
31 # Syslog in circular buffer ( -C ) or not
32 /sbin/syslog -C
33
34 # Klogd
35 /sbin/klogd -c 2
36
37 \# == KEYBOARD ==38
39 # Example with busybox
40 #busybox loadkmap < /etc/fr.kmap
```
 # ================ # Hostname /bin/hostname rim-linux  $\#$  Loopback 48 /sbin/ifconfig lo up # Clear screen clear

[Retourner au texte.](#page-21-4)

## <span id="page-55-0"></span>**Contenu masqué n°17**

```
1 #!/bin/sh
2
3 \# Checking if we need to mount usb-stick
4 \mid \text{if} \mid \text{$ifmount = no} \mid5 then
6 # Recreating user repositories
7 my_dir=$(cat /etc/passwd | cut -d : -f 1 | grep -v root)
8 for i in $my_dir
9 do
10 mkdir /home/$i
11 chown $i:$i /home/$i
12 done
13
14 else
15 \# Waiting system full-boot to mount usb-stick
16 sleep 3
17 / /bin/mount -U $home /home
18 fi
```
[Retourner au texte.](#page-21-5)

#### <span id="page-55-1"></span>**Contenu masqué n°18**

```
1 \#!/bin/sh
2 echo "Umounting all filesystems..."
3
4 if mountpoint /home > /dev/null
```

```
5 then
           /bin/umount -r /home
6 \mid7 \mid \mathsf{fi}8 / bin /umount -a -r
9 echo "Shutting off swap ..."
10 /sbin/swapoff -a
```
Retourner au texte.